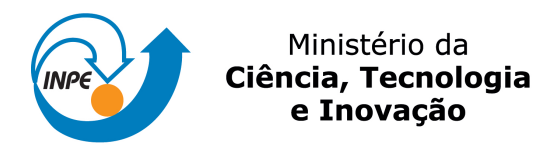

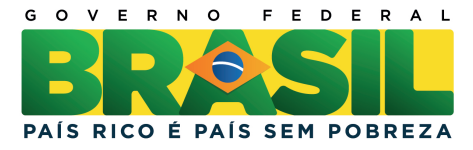

## sid.inpe.br/mtc-m19/2011/06.22.13.22-TDI

# METODOLOGIA COMPUTACIONAL APLICADA A PROTOTIPAÇÃO DE UM MODELO PARA ESTIMATIVA DE CULTIVO DE SOJA EM ÁREAS DESFLORESTADAS

Eduardo Lessa Bonelli

Dissertação de Mestrado do Curso de Pós-Graduação em Computação Aplicada, orientada pelo Dr. Lamartine Nogueira Frutuoso Guimarães, aprovada em 28 de julho de 2011.

> URL do documento original: <<http://urlib.net/8JMKD3MGP7W/39TLGF8>>

> > INPE São José dos Campos 2011

#### PUBLICADO POR:

Instituto Nacional de Pesquisas Espaciais - INPE Gabinete do Diretor (GB) Serviço de Informação e Documentação (SID) Caixa Postal 515 - CEP 12.245-970 São José dos Campos - SP - Brasil Tel.:(012) 3208-6923/6921 Fax: (012) 3208-6919 E-mail: pubtc@sid.inpe.br

## CONSELHO DE EDITORAÇÃO E PRESERVAÇÃO DA PRODUÇÃO INTELECTUAL DO INPE (RE/DIR-204):

#### Presidente:

Dr. Gerald Jean Francis Banon - Coordenação Observação da Terra (OBT)

### Membros:

Dr<sup>a</sup> Inez Staciarini Batista - Coordenação Ciências Espaciais e Atmosféricas (CEA) Dr<sup>a</sup> Maria do Carmo de Andrade Nono - Conselho de Pós-Graduação Dr<sup>a</sup> Regina Célia dos Santos Alvalá - Centro de Ciência do Sistema Terrestre (CST) Marciana Leite Ribeiro - Serviço de Informação e Documentação (SID) Dr. Ralf Gielow - Centro de Previsão de Tempo e Estudos Climáticos (CPT) Dr. Wilson Yamaguti - Coordenação Engenharia e Tecnologia Espacial (ETE) Dr. Horácio Hideki Yanasse - Centro de Tecnologias Especiais (CTE) BIBLIOTECA DIGITAL: Dr. Gerald Jean Francis Banon - Coordenação de Observação da Terra (OBT) Marciana Leite Ribeiro - Serviço de Informação e Documentação (SID)

Deicy Farabello - Centro de Previsão de Tempo e Estudos Climáticos (CPT)

### REVISÃO E NORMALIZAÇÃO DOCUMENTÁRIA:

Marciana Leite Ribeiro - Serviço de Informação e Documentação (SID) Yolanda Ribeiro da Silva Souza - Serviço de Informação e Documentação (SID) EDITORAÇÃO ELETRÔNICA:

Vivéca Sant´Ana Lemos - Serviço de Informação e Documentação (SID)

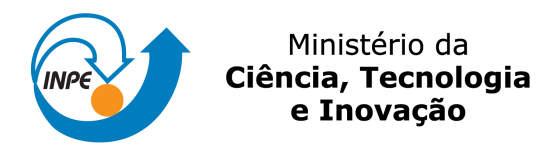

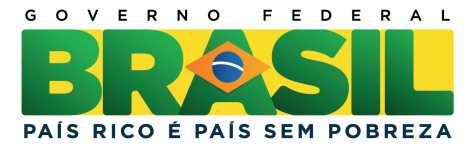

## sid.inpe.br/mtc-m19/2011/06.22.13.22-TDI

# METODOLOGIA COMPUTACIONAL APLICADA A PROTOTIPAÇÃO DE UM MODELO PARA ESTIMATIVA DE CULTIVO DE SOJA EM ÁREAS DESFLORESTADAS

Eduardo Lessa Bonelli

Dissertação de Mestrado do Curso de Pós-Graduação em Computação Aplicada, orientada pelo Dr. Lamartine Nogueira Frutuoso Guimarães, aprovada em 28 de julho de 2011.

> URL do documento original: <<http://urlib.net/8JMKD3MGP7W/39TLGF8>>

> > INPE São José dos Campos 2011

Dados Internacionais de Catalogação na Publicação (CIP)

Bonelli, Eduardo Lessa.

 $B641m$  Metodologia computacional aplicada a prototipação de um modelo para estimativa de cultivo de soja em áreas desflorestadas / Eduardo Lessa Bonelli. – São José dos Campos : INPE, 2011.

xviii+72 p. ; (sid.inpe.br/mtc-m19/2011/06.22.13.22-TDI)

Dissertação (Mestrado em Computação Aplicada) – Instituto Nacional de Pesquisas Espaciais, São José dos Campos, 2011. Orientador : Dr. Lamartine Nogueira Frutuoso Guimarães.

1. Prototipação. 2. Metodologia computacional. 3. Estatística de agricultura. 4. Índice de vegetação. 5. Sensoriamento Remoto. 6. Engenharia de software. I. Título.

CDU 004.41

Copyright © 2011 do MCT/INPE. Nenhuma parte desta publicação pode ser reproduzida, armazenada em um sistema de recuperação, ou transmitida sob qualquer forma ou por qualquer meio, eletrônico, mecânico, fotográfico, reprográfico, de microfilmagem ou outros, sem a permissão escrita do INPE, com exceção de qualquer material fornecido especificamente com o propósito de ser entrado e executado num sistema computacional, para o uso exclusivo do leitor da obra.

Copyright  $\odot$  2011 by MCT/INPE. No part of this publication may be reproduced, stored in a retrieval system, or transmitted in any form or by any means, electronic, mechanical, photocopying, recording, microfilming, or otherwise, without written permission from INPE, with the exception of any material supplied specifically for the purpose of being entered and executed on a computer system, for exclusive use of the reader of the work.

Aprovado (a) pela Banca Examinadora em cumprimento ao requisito exigido para obtenção do Título de Mestre  $em$ 

Computação Aplicada

Dr. José Carlos Becceneri

 $\sim$  $ewin^2$ Presidente / INPE / SJCampos - SP

Dr. Lamartine Nogueira Frutuoso Guimarães

Orientador(a) / IEAv/CTA / SJCampos - SP

Dr. Mauricio Gonçalves Vieira Ferreira

Membro da Banca / INPE / SJCampos - SP

Dra. Leila Maria Garcia Fonseca

Membro da Banca / INPE / SJCampos - SP

Dr. Edgar Toshiro Yano

São José dos Campos - SP Convidado(a) **ITA** 

Este trabalho foi aprovado por:

() maioria simples

() unanimidade

Aluno (a): Eduardo Lessa Bonelli

São José dos Campos, 28 de julho de 2011

## **AGRADECIMENTOS**

Agradeço:

Ao Inpe, CAP, CAPES, OBT e IEAV pelo apoio durante a realização da Pesquisa.

Ao meu orientador e amigo Dr. Lamartine, por sempre me apoiar e acreditar nas minhas idéias, pela amizade, paciência e principalmente pela dedicação na orientação deste trabalho.

Ao Dr. Ezzat, pela atenção e paciência durante a realização da Pesquisa

A todos meus familiares que sempre me apoiaram nos estudos. Em especial a minha Mãe Lucy e minha noiva Renata, pela amizade, paciência e pelo apoio nos momentos difíceis.

A todos os colegas e professores da turma 2009.

#### **RESUMO**

A detecção de desflorestamento é de fundamental importância para ações conjuntas de caráter preventivo dos órgãos governamentais no que tange a política de controle e prevenção do desflorestamento na Amazônia. Em 24 de julho de 2006, a Associação Brasileira da Indústria de Óleos Vegetais (ABIOVE) e a Associação Brasileira dos Exportadores de Cereais (ANEC) se comprometeram a não comercializar nenhuma soja, oriunda de áreas que fossem desflorestadas, após esta data, dentro do Bioma Amazônia. Esta iniciativa ficou conhecida como "Moratória da Soja". O objetivo geral deste trabalho é propor uma metodologia computacional, capaz de identificar e avaliar com maior precisão o cultivo de soja em áreas desflorestadas levando em consideração o tempo de processamento dos dados. Neste trabalho serão apresentados, os subsídios necessários ao entendimento do critério de avaliação que será utilizado para identificar a presença de cultivo de soja sob influência das séries espaço-temporal do índice de vegetação efetiva (*Enhanced Vegetation Índex- EVI*) do sensor MODIS. Ainda serão discutidas, as regras de inferências desenvolvidas, visando estimar com maior precisão a existência de soja em áreas desflorestadas, seguindo os critérios estabelecidos pela moratória da soja, como também, serão apresentadas todas as etapas para o desenvolvimento da aplicação. O desempenho da metodologia computacional desenvolvida está baseada em duas abordagens distintas: (1) transações, (2) comparações utilizando conceitos de cursores. Ambas visando identificar a data de início da ocorrência de desmatamento e propor uma estimativa rápida e eficiente para a presença de cultivo de soja em áreas desflorestadas. A área da pesquisa compreende 36 municípios localizados em três Estados (Mato Grosso, Pará e Rondônia). Para a construção das séries espaço-temporal foram utilizados os produtos de reflectância e superfície terrestre do sensor MODIS. A caracterização das séries temporal foi baseada na transformada *wavelets* visando eliminar o máximo de ruídos na composição das imagens de 8 dias. Para a identificação de presença de cultivo de soja foi utilizado o índice *Crop Enhanced Index* (CEI) e na etapa de validação das metodologias desenvolvidas, imagens MODIS e campanhas de campo, foram utilizadas como verdade terrestre. Neste trabalho foram utilizados 5% dos dados para a realização das primeiras análises. Através destas análises foi possível identificar o limiar para estimar a data de início do desflorestamento pontualmente. Estes valores foram então replicados ao restante dos dados, obtendo 92,16% de aprovação frente às análises realizadas com imagens MODIS. Em contrapartida, com base nas análises realizadas entre as metodologias desenvolvidas foi possível identificar a viabilidade da metodologia baseada em transações no processo de identificação de cultivo de soja em áreas desflorestadas cujo tempo de processamento dos dados foi de 4 horas e 38 minutos.

## **COMPUTATIONAL METHODOLOGY APPLIED TO PROTOTYPING A MODEL FOR ESTIMATION OF SOY PLANTATION IN DEFORESTED AREAS**

### **ABSTRACT**

The detection of deforestation is fundamental for governmental agencies to take preventive actions regarding Control and Prevention Policies in the Amazon Biome. On July 24th. 2006, Brazilian Association of Vegetable Oil Industry (ABIOVE) and Brazilian Association of Cereal Exporters (ANEC) and their respective partners have agreed not to deal with any soy from areas which had been deforested after this date within the Amazon Biome. This unprecedented initiative, which became known as "Soybean Moratory", aims to reach a balance between preserving the environment and economically developing the region through responsible and sustainable use of Brazilian natural resources. Owing to this, the general aim of this research is to propose a computational methodology, able to accurately identify soy plantation in deforested areas taking into account the time needed for processing this large amount of data. Firstly, the subsidies needed to understand the evaluation criteria that will be used to identify the presence of soy plantation under the influence of the *Enhanced Vegetation Index (EVI)* of MODIS sensor will be presented. Secondly, inference rules were developed, aiming at accurate estimates of soy plantation in deforested areas. They will be discussed in the light of the criteria established by the "Soybean Moratory" previously referred. All steps taken for the development of this application will also be presented. To consolidate the performance of the computational methodology, an analysis of the process was carried out in two different approaches. The first one was based on transactions and the second one was referenced by comparisons using concepts of cursors. In this context, both methodologies are aimed at identifying the date when deforesting started and proposing a quick and efficient estimate for the presence of soy plantation in deforested areas. The observed area comprises 36 municipalities in three different Brazilian States (Mato Grosso, Pará and Rondônia). The reflectance and the land surface from the MODIS sensor were used for the time series construction and the *wavelets* transform were used to eliminate as much noise as possible in the 8-day images used in this work *Crop Enhanced Index* (CEI), proposed by Rizzi (2009), will be used to identify the presence of soy plantation while MODIS images and field work will be used to validate the developed methodologies. Five percent of data were used in the process of formulating the preliminary results of this research. Through these first analyses, an estimate of the accurate date for the beginning of deforestation was made. These numbers were then applied to the remaining data, with 92.16% agreement with the analysis performed earlier with MODIS. On the other hand, based on the analysis performed between the developed methodologies, it was identified that the feasibility transaction-based methodology in the process of identification of soybean crop in deforestation areas performed better, with the processing time of 4 hours and 38 minutes.

## **LISTA DE FIGURAS**

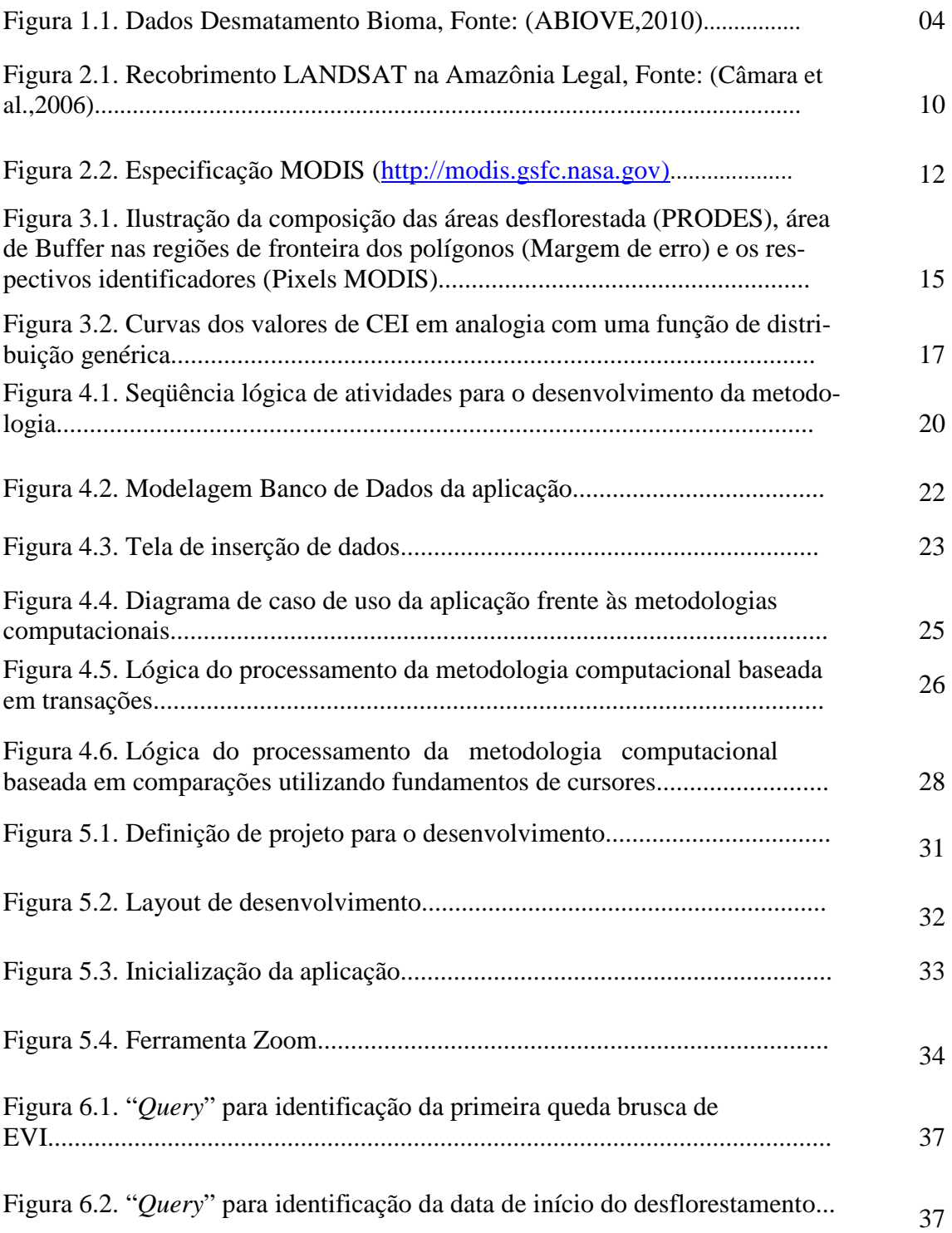

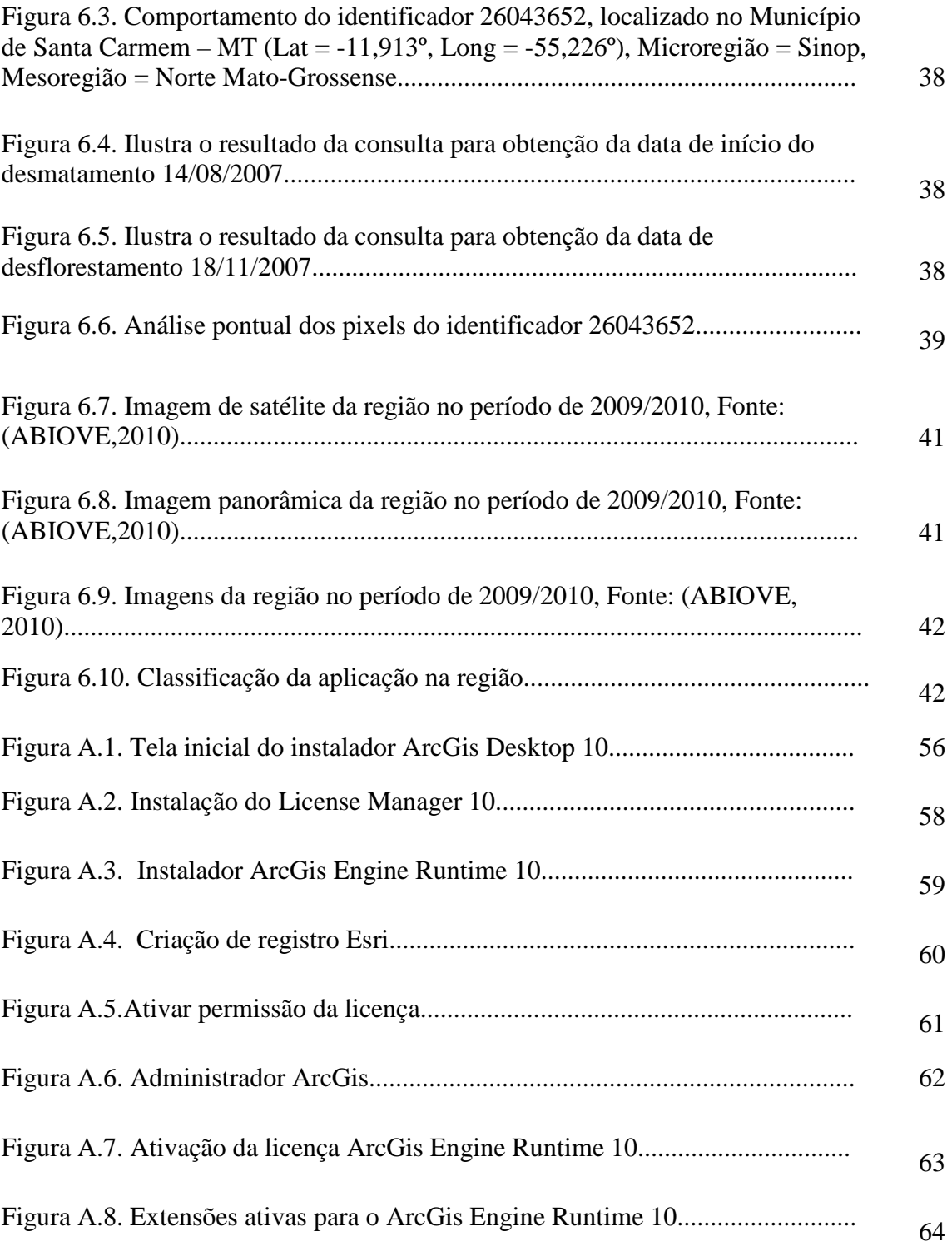

## **LISTA DE TABELAS**

## **Pág.**

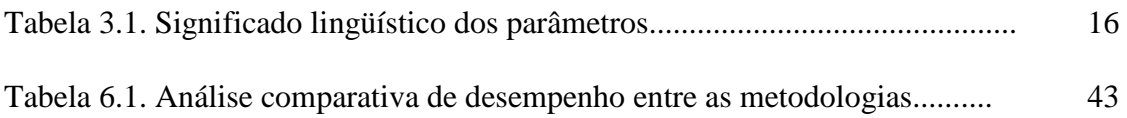

## **SUMÁRIO**

## Pág.

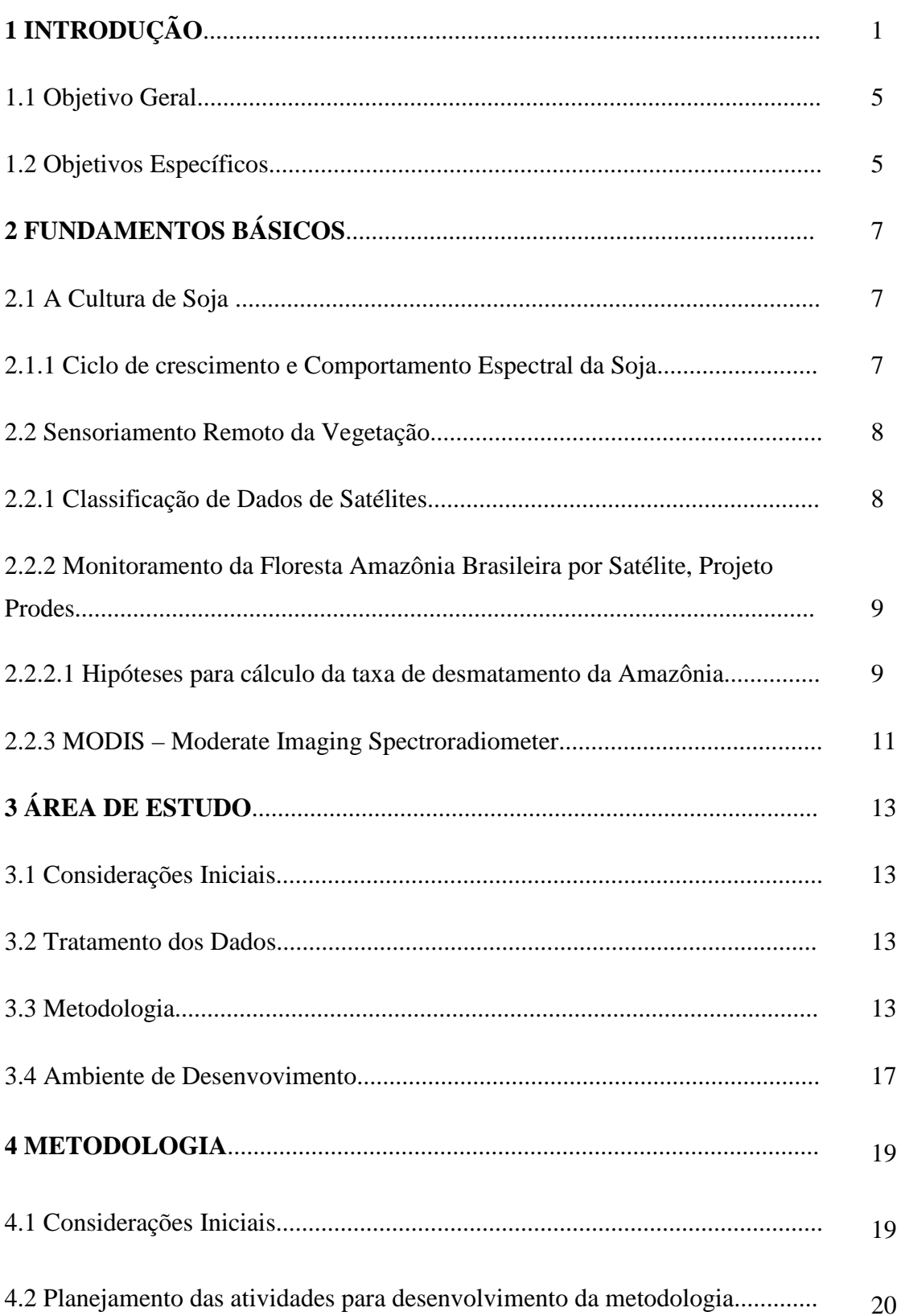

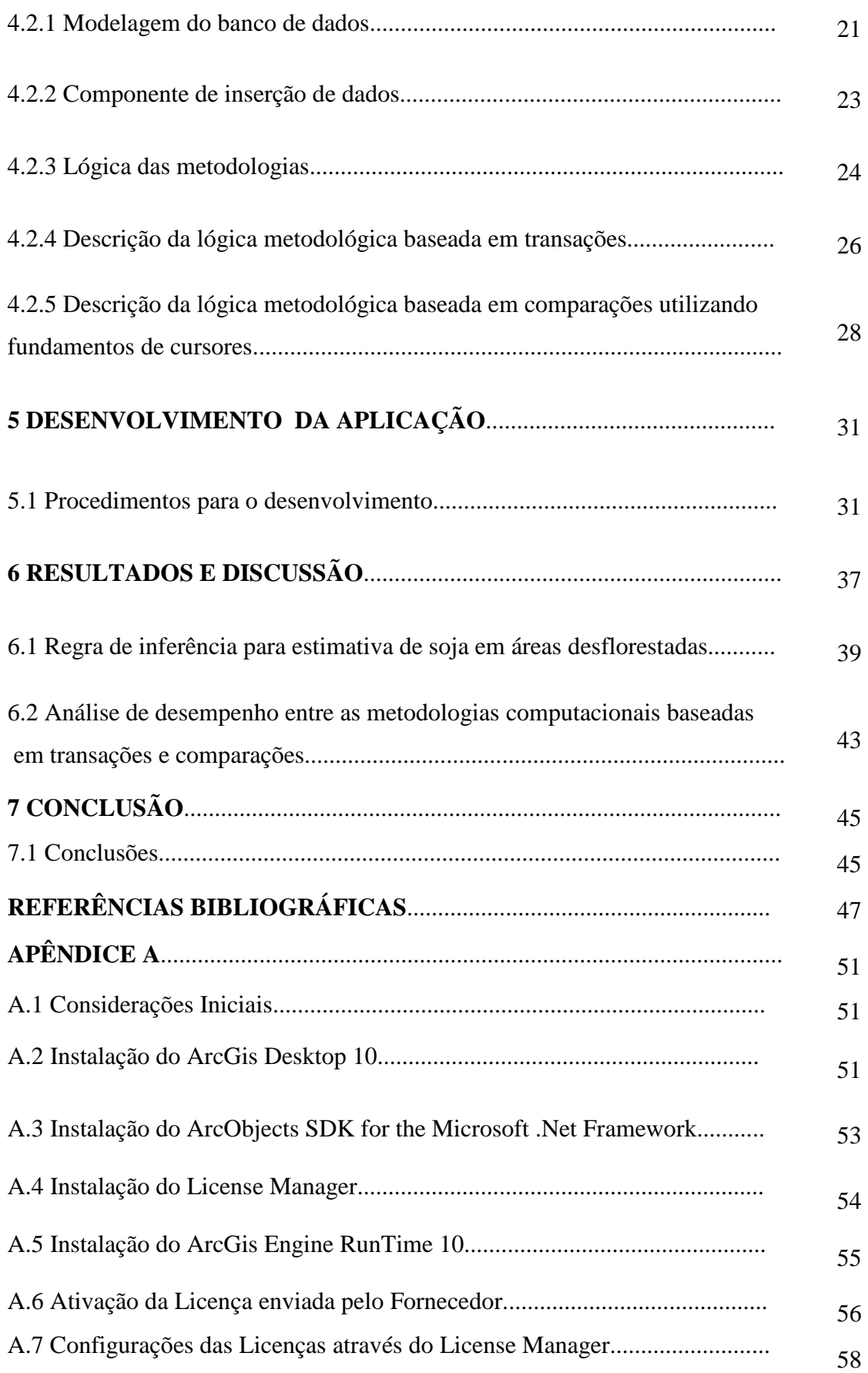

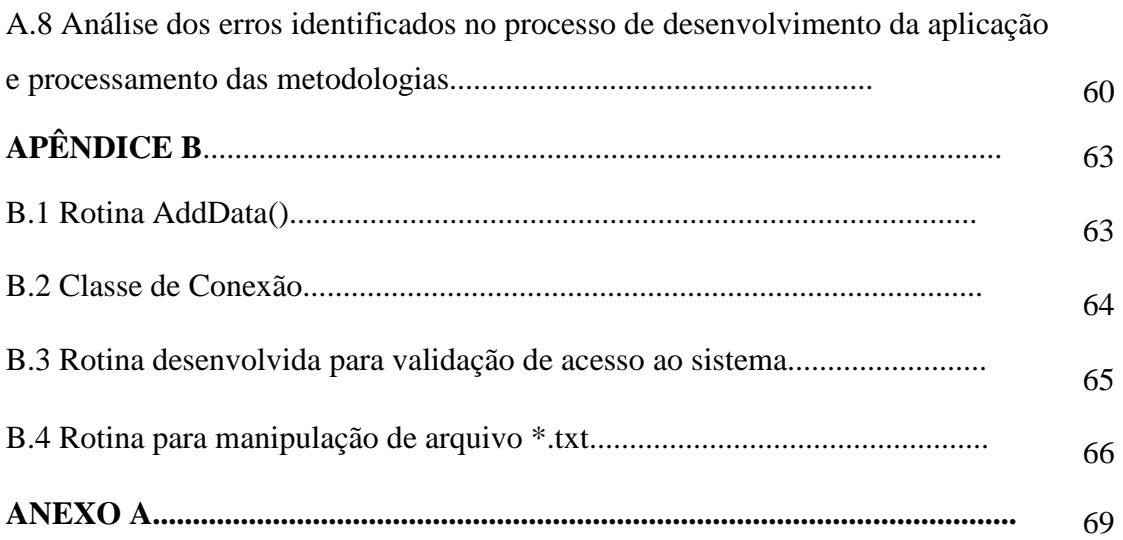

## **CAPÍTULO 1**

## **INTRODUÇÃO**

No final do século XIX, a soja chegou ao Brasil na condição de forragem para a prática da pecuária e só teve um aproveitamento como planta produtora de grãos para a indústria de alimentação animal e óleo comestível a partir de meados do século XX. Em 1970, a área cultivada era de 1,3 milhões de ha $<sup>1</sup>$  e já em 1980 teve um incremento</sup> surpreendente de 8 milhões de ha<sup>1</sup>. Em 2010 são 23 milhões de ha<sup>1</sup> que representam 24% da área mundial plantada, posicionando o Brasil como o segundo maior produtor mundial da oleaginosa. A última safra de 2009/2010 atingiu a produção recorde de 67 milhões de toneladas. A soja é a principal cultura agrícola do Brasil, em volume e geração de renda, representa 11% das exportações totais, conta com 250 mil produtores rurais em 17 estados e gera 1,5 milhão de empregos diretos e indiretos.

Em 24 de julho de 2006, a ABIOVE - Associação Brasileira da Indústria de Óleos Vegetais e a ANEC - Associação Brasileira dos Exportadores de Cereais e suas respectivas associadas se comprometeram a não comercializar nenhuma soja, oriunda de áreas que forem desflorestadas, após esta data, dentro do Bioma Amazônia .

Esta iniciativa inédita, que ficou conhecida como "Moratória da Soja", busca conciliar a preservação do meio ambiente com o desenvolvimento econômico da região, através da utilização responsável e sustentável dos recursos naturais brasileiros. Dessa forma, o setor vai trabalhar em conjunto com entidades da sociedade civil (principalmente ONG's ambientais e sociais) para desenvolver e implementar uma estrutura de governança com regras de como operar no Bioma Amazônia e cobrar do governo brasileiro a definição, aplicação e cumprimento de políticas públicas (zoneamento econômico-ecológico) sobre o uso da terra nesta região (ABIOVE,2008).

Com o crescimento da população e consequentemente o aumento da produção agrícola, cada vez mais os cenários (ABIOVE, 2010) apontam para os impactos sobre o meio ambiente e a escassez de recursos naturais. Com isto, as atenções se voltaram para a necessidade de mudança de atitude nos meios de produção, consumo e comportamento, visando minimizar os impactos ambientais e sociais inerentes destas ações.

<sup>&</sup>lt;sup>1</sup> Um hectare – ha (conhecido como hectômetro quadrado – símbolo hm<sup>2</sup>) equivale a 10.000m<sup>2</sup>

O processo de conscientização vem acontecendo e o consumidor final começa a mudar seu comportamento dando preferência ao consumo de produtos e serviços ambientalmente sustentáveis. Essa nova exigência faz com que os meios de produção reorganizem seus processos para manutenção do mercado consumidor.

O Brasil sai na frente por possuir uma legislação ambiental diferenciada que exige o cumprimento de regras rigorosas por parte dos produtores rurais, além de reservar boa parte do território nacional para conservação. De 2001 a 2010, a área total das unidades de conservação aumentou em mais de 80%. De acordo com o ICMBio ( Instituto Chico Mendes de Conservação da Biodiversidade), existem no Brasil 305 unidades de conservação de proteção integral e de uso sustentável, que totalizam 78 milhões de hectares de áreas protegidas ou quase 10% do território nacional (851 milhões de ha). Cabe ressaltar que as unidades de conservação representam uma das melhores estratégias de proteção dos patrimônios naturais.

Nas propriedades rurais, por exemplo, também é exigida a proteção das áreas que margeiam os corpos e cursos d'água, nascentes, encostas e topos de morros, consideradas áreas de preservação permanente. Além destas, também devem preservar um percentual de vegetação nativa que varia de 20% a 80% conforme o Bioma, conhecida como Reserva Legal. O cumprimento do conjunto dessas medidas nas propriedades garante a proteção da biodiversidade conciliada a uma produção agrícola sustentável.

Com o intuito de preservar cada vez mais os recursos naturais brasileiros, as empresas associadas da ABIOVE e da ANEC estabeleceram diversas iniciativas para contribuir com o controle e monitoramento do desmatamento, o que de certa maneira proporciona a manutenção da abertura de mercados. O Programa de Gestão Ambiental e Social da Soja Brasileira apresenta uma metodologia de trabalho alicerçada em pilares de iniciativas já consolidadas (ABIOVE, 2008), como:

- International Soybean Growers Alliance ISGA;
- Moratória da Soja;
- Mesa Redonda da Soja RTRS;
- Pacto contra condições degradantes de trabalho análogo ao escravo;
- Legislação ambiental e social brasileira;
- Programa Mais Ambiente / Programa MT Legal;
- Field to Market Keystone Alliance.

Dentre estas iniciativas, a Moratória da Soja, foco de abrangência deste trabalho, teve total influência sob a implantação e formalização das metodologias desenvolvidas,como também, o intuito de estimular as boas práticas agrícolas e a melhoria sócio-ambiental das propriedades com cultura de soja, as empresas compradoras também pretendem adotar a postura dos programas citados.

Segundo a ABIOVE, os beneficiários desta ação são:

- **Produtores rurais:** obtendo vantagens econômicas definidas pelo mercado; valorização do imóvel rural com a melhoria das práticas agrícolas, sociais e ambientais; conservação dos recursos naturais, com ênfase na fertilidade dos solos; manutenção da vegetação nativa e dos recursos hídricos.
- **Associações e cooperativas de produtores rurais:** fortalecimento institucional;
- **Consumidores:** satisfação de consumo;
- **Setor público:** adequação ambiental e social das propriedades;
- **Empresas do setor:** sustentabilidade do agronegócio e atendimento às demandas de mercado;
- **ONGs/Universidades:** desenvolvimento de projetos de cadastramento, fiscalização, assistência técnica e educação ambiental;
- **Agentes financeiros:** aumento da parceria com o produtor, oferta de crédito, divulgação, marketing, entre outros.

Segundo Carlos Lovatelli, Presidente da ABIOVE e Associação Brasileira de AgriBussiness (ABAG), tais medidas poderão contribuir significativamente para a redução do aquecimento global. O grande desafio atual é produzir alimentos, energia e fibras a baixos custos para uma população mundial crescente, e com um nível de eficiência que resulte em menores impactos ao meio ambiente (ABIOVE, 2010). Esse é o caso, por exemplo, do uso racional de insumos, como fertilizantes, defensivos e sementes. A pesquisa, o desenvolvimento e a inovação visam trazer soluções de forma a aumentar a oferta de bens de consumo, com sustentabilidade, conservando os recursos naturais e a biodiversidade.

Dados recentes da *Food and Agriculture Organization* (FAO) indicam que apenas 30% da superfície do planeta estão cobertas com florestas nativas, boa parte delas em regiões de clima frio, portanto fora das fronteiras agrícolas, tais como as florestas do Canadá e da Rússia. O Brasil ainda mantém grande parte de suas florestas originais e tem o grande desafio de preservar este patrimônio e atender parte significativa das necessidades futuras da humanidade (Figura 1.1).

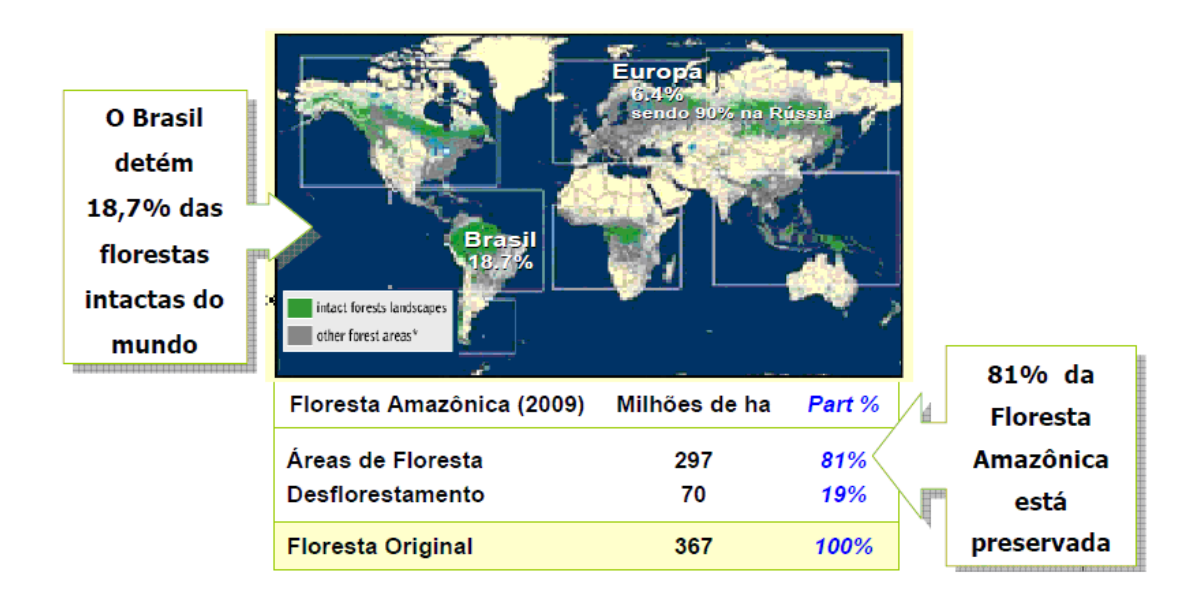

**Figura 1.1.** Dados Desmatamento Bioma. Fonte: ABIOVE (2010)

Diante deste contexto, o Brasil tem criado instrumentos para aumentar a fiscalização, de maneira a minimizar o desflorestamento do Bioma Amazônia. Tais medidas abrangem política de regularização fundiária, criação de unidades de conservação, aumento na fiscalização e controle, fundos de financiamento ambiental, moratória da soja, dentre outras iniciativas. Entretanto, a grande dificuldade encontrada para realizar a fiscalização é pertinente ao processo de como realizar o monitoramento.

Atualmente, o processo de identificação de cultivo de soja é realizado através de duas abordagens: a análise de campo e interpretação de imagens de satélite. Tais abordagens têm como característica principal a participação do homem na geração dos resultados. Assim, a construção de uma metodologia computacional capaz de identificar em menor tempo a presença de soja, utilizando métodos automatizados e com alto grau de precisão

desconsiderando a participação efetiva do homem na geração das informações, são as principais contribuições que este trabalho visou atingir.

#### **1.1 Objetivo geral**

O objetivo geral deste trabalho é propor uma metodologia computacional, capaz de identificar e estimar áreas de cultivo de soja em áreas desflorestadas levando em consideração o tempo de processamento dos dados.

#### **1.2 Objetivos Específicos**

Para atingir o objetivo geral foram definidas as seguintes atividades:

- a) Avaliação das séries temporais na caracterização de regimes espectrotemporais para a identificação da data de início do desflorestamento.
- b) Criação de rotinas para execução em banco de dados, visando acelerar o desempenho da aplicação em relação ao processamento dos dados.
- c) Desenvolvimento da aplicação com base na plataforma ArcObjects versão 10 para visualização e estimativa de cultivo de soja em áreas desflorestadas.
- d) Realização da validação do Projeto através das informações obtidas nas campanhas de campo e imagens MODIS.
- e) Comparar duas abordagens computacionais em relação ao processamento dos dados de forma a garantir o desempenho da aplicação.

Este documento foi organizado em 7 capítulos. No primeiro Capítulo foi realizada a introdução a moratória da Soja, contexto deste trabalho. No segundo Capítulo serão apresentadas as fundamentações teóricas sobre o comportamento espectral do ciclo do cultivo de soja como também uma abordagem sobre o tratamento de dados através de satélites. Neste Capítulo ainda será feito uma abordagem prévia sobre os dados Prodes e Sensor Modis. No terceiro Capítulo será abordada a área de estudo e as principais características das metodologias computacionais desenvolvidas para identificar e estimar cultivo de soja em áreas desflorestadas. No Capítulo 4 serão apresentadas as técnicas utilizadas para o desenvolvimento das metodologias computacionais no contexto deste trabalho. Neste Capítulo será apresentado todo o processo lógico desenvolvido para o processamento dos dados através do banco de dados definido, como também, a organização estrutural adotada para a elaboração da aplicação. No quinto Capítulo serão apresentados os passos necessários para o desenvolvimento da aplicação de maneira a sustentar a análise do processamento entre ambas as metodologias. Já no sexto Capítulo serão apresentados os resultados obtidos através da análise de desempenho entre as metodologias desenvolvidas visando estimar o cultivo de soja em áreas desflorestadas e por último no sétimo Capítulo serão apresentadas as conclusões finais obtidas após a concretização do desenvolvimento deste trabalho.

### **CAPÍTULO 2**

## **FUNDAMENTOS BÁSICOS**

#### **2.1 A cultura de Soja**

#### **2.1.1 Ciclo de crescimento e comportamento espectral da soja**

A Soja é um grão rico em proteína. Embora seja planta originária de clima temperado, a soja se adapta bem em uma ampla faixa de clima. A utilização de cultivares adaptados permite o cultivo dessa oleaginosa nos climas subtropical e tropical. Assim, as temperaturas médias favoráveis ao desenvolvimento da soja são entre 20 e 35° C. Precipitações pluviométricas anuais de 700 a 1.200 mm bem distribuídas, preenchem perfeitamente suas necessidades hídricas (DIEHL; JUNQUETTI, 2010).

O comportamento espectral da cultura de soja sofre alteração nos diferentes estágios fenológicos. Levando em conta as diferentes fases do cultivo de soja, fica claro que, na primeira etapa do processo, há predomínio do solo exposto. Sendo assim, sua reflectância varia com as propriedades físico-químicas da matéria orgânica, presença de cobertura vegetal, resíduos estranhos ao solo, rugosidade, umidade, distribuição do tamanho das partículas, óxidos de ferro, mineralogia de argila e material de origem (EPIPHANIO et al.,1992; IRONS et al.,1989; STONER et al.,1981).

Já nas fases seguintes, a presença do dossel da soja apresenta um comportamento espectral típico de vegetação. Na região do visível, os pigmentos da folha, ou seja, clorofila, carotenos e xantofilas determinam o formato da curva espectral. Quanto maior for a concentração desses pigmentos, maior será a absorção da energia radiante.

O comportamento da reflectância na região do infravermelho próximo se relaciona com a forma e o tamanho da célula, modificando-se também em função da quantidade de espaço intercelular. O mesófilo de uma folha jovem consiste em um parênquima esponjoso com espaços de ar, favorecendo a reflexão interna. Com o amadurecimento

das folhas, as células se alargam e se amontoam, reduzindo o espaço intercelular e, conseqüentemente, alterando sua reflectância. Ponzoni e Shimabukuro (2007) comentam que, quanto mais lacunosa for a estrutura interna das folhas, maior o valor dos fatores de reflectância.

#### **2.2 Sensoriamento remoto da vegetação**

#### **2.2.1 Classificação de dados de satélites**

Com o desenvolvimento de sensores multiespectrais, surgiu um grande interesse em utilizá-los para o mapeamento de recursos terrestres. A energia captada em cada banda dos sensores, convertida em expressões do padrão de resposta espectral de objetos em uma imagem, pode ser usada como parâmetro em seu processo de reconhecimento, contribuindo para a interpretação dos elementos da natureza na cena. Esse reconhecimento de padrão envolve quatro aspectos: a representação do dado de entrada; a seleção de feições características do dado de entrada; o classificador a ser utilizado e a sua precisão (VIEIRA, 2000).

As imagens adquiridas por sensores remotos a bordo de satélites, particularmente as imagens de média resolução espacial, se apresentam como uma alternativa para o desenvolvimento de novos métodos capazes de fornecer informações objetivas, confiáveis e em tempo hábil sobre a área plantada com culturas agrícolas (RIZZI et al., 2009). No entanto, a freqüente cobertura de nuvens por ocasião da safra tem limitado a aplicação destas imagens (IPPOLI-RAMILO et al.,2003).

Townshend et al. (1985) comentam que dados multitemporais de sensoriamento remoto são amplamente reconhecidos por apresentarem vantagens significativas quando referenciados a informações de vegetação. Em primeiro lugar porque a identificação dos tipos de cobertura será melhorada, desde que vantagens possam ser tiradas de variações em fenologia de diferentes tipos de vegetação. Em segundo lugar, a estimativa da biomassa seca total acumulada é melhor executada quando são utilizados dados de várias datas durante o período de crescimento. No entanto, o uso de dados multitemporais, capazes de monitorar o comportamento dinâmico da vegetação ao

longo das estações, só é possível se existirem dados de sensoriamento remoto disponíveis em uma base regular.

Casasnovas et al. (2005) propuseram um método que permite um mapeamento de padrões de culturas agrícolas de longo prazo, através do uso de séries temporais de mapas provenientes de classificação supervisionada. Eles buscavam estabelecer relações espaço-temporais entre o crescimento da cultura e a área que ela ocupa. Para isso usaram uma série temporal de sete anos de dados TM e ETM+ do vale de Ebro, nordeste da Espanha. A aplicação do método revelou uma grande variabilidade de padrões de culturas agrícolas na área de estudo.

#### **2.2.2 Monitoramento da floresta Amazônia Brasileira, Projeto Prodes.**

Desde 1988, o Instituto Nacional de Pesquisas Espaciais (INPE) vem produzindo as taxas anuais do desflorestamento da Amazônia Legal. Entretanto, desde 2002, estas estimativas estão sendo produzidas por classificação digital de imagens. A principal vantagem deste processo está na precisão do georreferenciamento dos polígonos de desflorestamento, de forma a possibilitar a produção de um banco de dados geográfico multitemporal. A cada ano a partir dos incrementos de desflorestamento identificados as taxas anualizadas são estimadas (Projeto Prodes – http://www.obt.inpe.br/prodes/).

#### **2.2.2.1 Hipóteses para o cálculo da taxa de desmatamento da Amazônia**

Segundo Câmara et al. (2006), a metodologia do cálculo da taxa de desmatamento da Amazônia baseia-se em alguns pressupostos:

- As imagens utilizadas são do satélite LANDSAT formam uma grade que recobre toda a Amazônia, composta de um conjunto de órbitas e de pontos. Cada imagem é identificada univocamente por um par ordenado órbita-ponto (vide Figura 2.1).
- Parte das imagens pode não ser analisada, devido a problemas de cobertura de nuvens ou de conflito entre o tempo necessário para processamento de todas as imagens e a data prevista para a divulgação da taxa. Neste caso, as imagens são

selecionadas de forma a cobrir o máximo possível de áreas desmatadas no ano anterior.

- A partir de 2005, em casos de alta cobertura de nuvem, imagens de outros satélites (ou datas) podem ser usadas para compor a cena.
- Numa imagem a ser analisada, pode haver áreas não-observadas, devido ao problema de cobertura de nuvens. Estas áreas deverão ser levadas em conta no procedimento de cálculo do incremento estimado para cada imagem.
- O desmatamento ocorre apenas dentro da estação seca. Assim, para cada órbitaponto, a estação seca foi estabelecida baseada em parâmetros climatológicos. Para fornecer uma taxa anualizada de desmatamento na imagem, os incrementos de desmatamento constatados em cada imagem precisam ser projetados para uma data de referência.

O recobrimento das imagens LANDSAT na Amazônia é mostrado na Figura 2.1, onde algumas imagens utilizadas para o cálculo da taxa de desmatamento em 2005 são mostradas em amarelo.

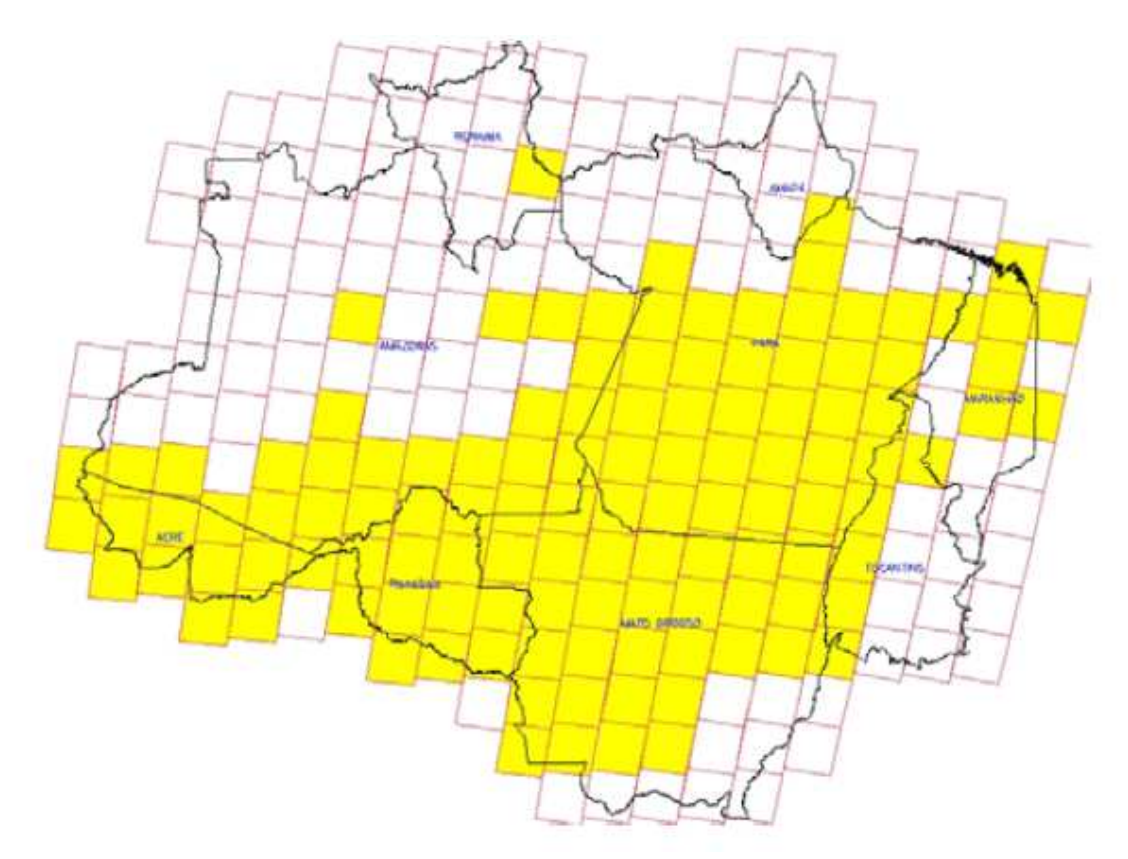

**Figura 2.1.** Recobrimento LANDSAT na Amazônia Legal. Fonte: Câmara et al. (2006).

.

Segundo Câmara et al. (2006) a interpretação de imagens consiste nas seguintes etapas: seleção de imagens com menor cobertura de nuvens e com data de aquisição mais próxima o possível da data de referência para o cálculo de taxa de desmatamento (1º de agosto), georreferenciamento das imagens, transformação dos dados radiométricos das imagens em imagens de componente de cena (vegetação, solo e sombra) pela aplicação de algoritmo de mistura espectral para concentrar a informação sobre o desmatamento em uma a duas imagens, segmentação em campos homogêneos das imagens dos componentes solo e sombra, classificação não supervisionada e por campos das imagens de solo e de sombra, mapeamento das classes não-supervisionadas em classes informativas (desmatamento do ano, floresta, etc), edição do resultado do mapeamento de classes e elaboração de mosaicos das cartas temáticas de cada Unidade Federativa.

#### **2.2.3 MODIS – Moderate Imaging Spectroradiometer**

O *Moderate Imaging Spectroradiometer* (MODIS) é um dos instrumentos a bordo do satélite Terra (EOS AM) lançado em 18/12/1999 e do satélite Aqua (EOS PM) lançado em 04/05/2002. Este instrumento está sincronizado de modo a passar de norte a sul em relação ao equador, pela manhã abordo do Terra, enquanto que passa de sul para o norte sobre o equador à tarde, a bordo do Aqua. Desta forma, o MODIS Aqua e o MODIS Terra mapeiam a superfície inteira da Terra em aproximadamente 2 dias. Permitindo assim, a aquisição de dados em 36 bandas espectrais ou grupos de comprimentos de onda (de acordo com as especificações técnicas MODIS). Estes dados visam melhorar a compreensão da dinâmica global e dos processos que ocorrem na Terra, nos oceanos e na atmosfera inferior.

O MODIS é capaz de prever as mudanças globais com precisão suficiente para ajudar na concepção sólida de argumentos de forma a apoiar a tomada de decisões sobre a proteção do nosso ambiente (RIZZI et al., 2009).

O instrumento MODIS foi projetado e desenvolvido através do modelo de engenharia (ME) e concluído em meados de 1995. Desde então, duas unidades de exploração espacial foram concluídas e lançadas. O modelo Protoflight (PFM) a bordo do satélite Terra, e o Modelo de Voo 1 (FM1) a bordo do satélite Aqua. Estes instrumentos foram construídos segundo as especificações do grupo de Sensoriamento Remoto da NASA de

Santa Barbara (WAN,1999). Em seguida, na ilustração da Figura 2.2 segue a descrição da especificação do fabricante MODIS.

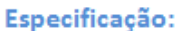

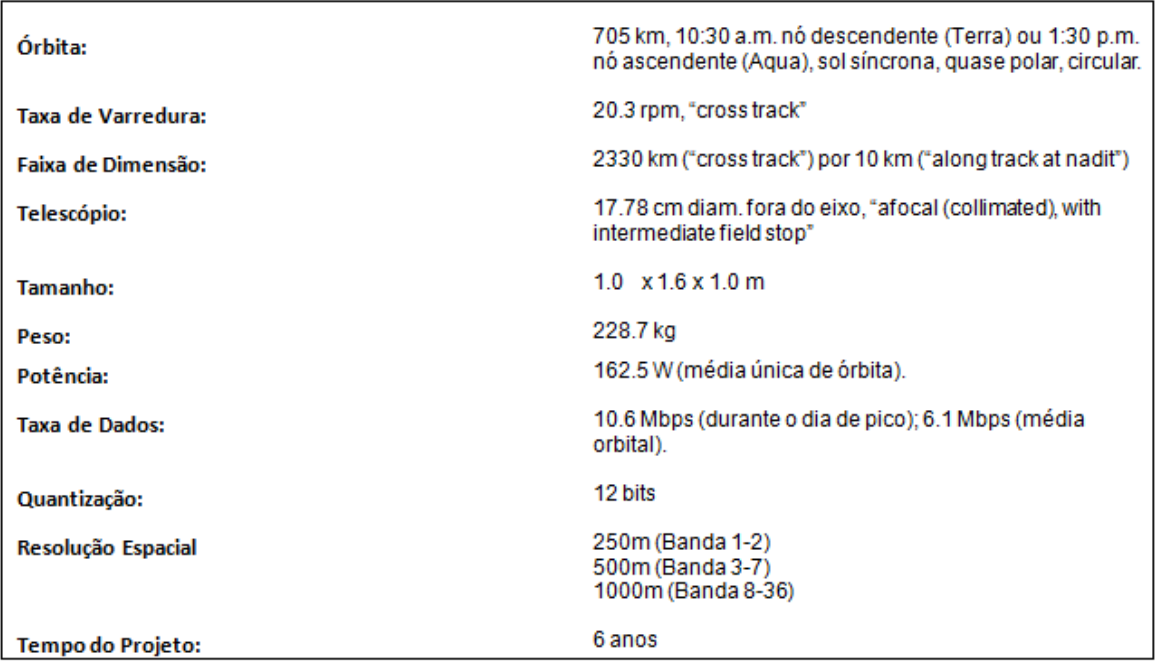

**Figura 2.2.** Especificação MODIS (http://modis.gsfc.nasa.gov).

Com o lançamento do sensor *Moderate Resolution Imaging Spectroradiometer* (MODIS) – http://modis.gsfc.nasa.gov, a bordo dos satélites Terra e Aqua, iniciou-se uma fase promissora em termos de monitoramento da atividade agrícola em grandes áreas por meio dessas imagens. Sua freqüência de observação quase diária permite a geração de imagens compostas em período maior (e.g 16 dias). Isto aumenta a possibilidade de obtenção de imagens livre de nuvens. Além disso, a grande acuidade radiométrica e geométrica, aliada a uma resolução espacial de 250m, dão forte alento para a potencialidade das imagens do sensor MODIS na identificação e quantificação de áreas agrícolas, particularmente em regiões onde o tamanho médio dos talhões supera uma centena de hectares (RIZZI et al. ,2009), e também na identificação de desmatamento em grandes regiões com florestas originais.

A detecção do desmatamento em tempo real ou quase real não é uma tarefa trivial. A qualidade geométrica dos dados MODIS e a padronização do processamento de seus produtos, desde o início de sua operação em meados de 2000, permitem a caracterização da variabilidade espaço-temporal das florestas e áreas desflorestadas, possibilitando a detecção de mudanças em áreas de floresta em tempo quase real.

## **CAPÍTULO 3**

#### **ÁREA DE ESTUDO**

#### **3.1 Considerações Iniciais**

O intuito de desenvolver uma metodologia computacional capaz de estimar o cultivo de soja em áreas desmatadas no Bioma Amazônia, tem como premissa o aumento da precisão e desempenho na formulação de diagnósticos até o momento realizado em maior parte pela ação humana. Este trabalho visa transferir o papel crítico de análise do Homem para a Máquina.

#### **3.2 Tratamento dos Dados**

O pré-tratamento dos dados é necessário a fim de construir uma base consistente de informação de maneira a estruturar a formação do conhecimento do sistema. Para isso observou-se a necessidade de encontrar um sensor cuja disponibilidade de imagens fosse alta, ou seja, quanto melhor a resolução temporal das imagens melhor a precisão na estimativa do cultivo de soja. Sendo assim, a decisão de utilizar imagem MODIS com resolução espacial de 250m foi pertinente, não apenas pela cobertura das áreas de estudo, mas também pela resolução temporal.

#### **3.3 Metodologia**

A área escolhida como estudo de caso compreende 36 municípios no limite territorial de três estados (Mato Grosso, Pará e Rondônia). Para a identificação das áreas desflorestadas e avaliação da presença de cultivo de soja foram utilizadas as séries espaço-temporais de reflectância (EVI – *Enhanced Vegetation Index* ) geradas a partir das imagens compostas de 8 dias<sup>2</sup> do sensor MODIS a bordo do satélite Terra, mais especificamente os produtos MOD09GA ( resolução espacial de 1 Km a 500m – Banda 1 a 7) e MOD09GQ (resolução espacial de 250m – Banda 1 e 2) coleção 5.0 com captação diária e o produto MOD09A1 (resolução espacial de 500m – Banda 1 à 7) coleção 5.0 com captação de 8 dias. Para a análise dos resultados até o momento

<sup>&</sup>lt;sup>2</sup> Neste caso, uma imagem MODIS não se refere a uma data, mas sim a um período que tem início nesta data. Então, é composta uma imagem contendo os *pixels* de melhor qualidade radiométrica e geométrica, observados durante este período (HUETE et al.,1999).

obtidos, fez-se necessária a composição das imagens (Banda 1,2 e 6) de forma a realçar a vegetação. Entretanto, devido à indisponibilidade da banda 6 na resolução de 250m com captação diária, foi realizada a reamostragem da mesma presente no produto MOD09GA para 250m. Já o produto MOD09A1 coleção 5.0, resolução espacial de 500m, foi utilizado neste trabalho para construção da série temporal do índice de vegetação efetiva, denominado EVI (*Enhanced Vegetation Index*). O índice EVI foi proposto por Huete et al. (1997). Para a realização deste procedimento também fez-se necessária a reamostragem das bandas 1,2 e 3 para 250m. O EVI foi formulado a partir de uma combinação de outros dois índices de vegetação: o SAVI (Soil-Adjusted Vegetation Index) proposto por Huete (1988) e o ARVI (Atmosphere Resistant Vegetation Index) proposto por Kaufman e Tanré (1992), tendo a finalidade de atenuar os efeitos do solo e da atmosfera sobre o monitoramento da vegetação, de acordo com a equação 3.1 (HUETE et al., 2002):

$$
EVI = G * \frac{IVP - V}{IVP + C_1 * V - C_2 * A + L}
$$
 (3.1)

em que: IVP = reflectância no infravermelho próximo; V = reflectância no vermelho; A= reflectância no azul;  $C_1$  = coeficiente de correção dos efeitos atmosféricos para a banda do vermelho (6);  $C_2$  = coeficiente de correção dos efeitos atmosféricos para a banda do azul (7,5); L = fator de correção para a interferência do solo(1); G = fator de ganho(2,5). Os coeficientes C1 e C2 podem ser alterados de acordo com as condições regionais, sendo que os produtos disponibilizados pelo *Earth Observing System* (EOS) da *National Aeronautics and Space Administration* (NASA) utilizam como parâmetros  $C_1 = 6$ ,  $C_2 = 7.5$ ,  $L = 1$  e  $G = 2.5$ . Além disso, o EVI tem se mostrado mais sensível às alterações na biomassa vegetal em relação aos índices utilizados até então, sobretudo em regiões de alta densidade de vegetação, como florestas (RIZZI, 2009; HUETE et al., 2002). Isto aumenta o contraste entre as áreas de florestas e aquelas contendo cultivos agrícolas, facilitando a distinção entre tais áreas em uma imagem EVI.

Para as áreas de estudo de caso foram abordados 349 polígonos, sob influência dos incrementos anuais do Projeto Prodes desde 2006. Tais polígonos foram definidos na faixa entre 25 e 50 hectares<sup>1</sup> e maiores que 50 hectares<sup>1</sup>. Para a construção das séries espaço-temporais foram utilizados os produtos de reflectância (EVI), conforme descrito anteriormente, de janeiro/2001 a julho/2010.

Já no processo de tratamento dos dados, fez-se necessária a identificação dos centróides de cada pixel do MODIS da área de estudo, denominado identificador. Cada identificador corresponde a  $6250m^2$  equivalente a resolução espacial do produto MODIS de 250m. Assim, todos os identificadores foram interserccionados levando em consideração 500 metros de margem de erro nas fronteiras de cada polígono de desmatamento (Projeto PRODES), resultando em 24.769 identificadores a serem tratados a partir das metodologias desenvolvidas. Este procedimento foi realizado visando diminuir o tempo de processamento em relação aos dados não necessários neste trabalho. A Figura 3.1 representa a composição das áreas de desflorestamento (PRODES), as áreas nas fronteiras dos polígonos (margem de erro) e os respectivos identificadores (Pixels MODIS).

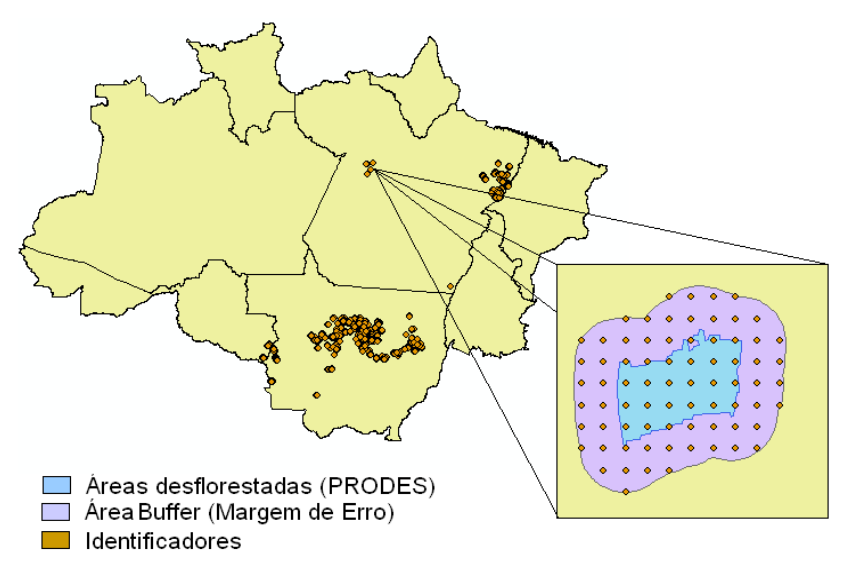

**Figura 3.1.** Ilustração da composição das áreas desflorestada (PRODES), área de Buffer nas regiões de fronteira dos polígonos (Margem de erro) e os respectivos identificadores (Pixels MODIS).

No processo de criação inicial das metodologias, desenvolvidas neste trabalho, fez-se necessária a utilização de um banco de dados relacional. A principal vantagem neste trabalho, a utilização de um banco de dados, é pertinente ao aumento de desempenho do processamento dos dados em comparação a realização do processamento através da linguagem hospedeira utilizada, no caso a linguagem C Sharp (C#). O banco de dados utilizado foi o PostgreSQL disponível no site do fabricante (http://www.postgresql.org).

Neste trabalho foram desenvolvidas as regras de inferência para estimar a existência de cultivo de soja em áreas desflorestadas. A abordagem utilizada para identificação do cultivo de soja, leva em conta o comportamento temporal do EVI da cultura de soja ao longo do seu ciclo de crescimento, desenvolvimento e calendário agrícola. Logo, a equação utilizada para gerar estas estimativas é o Crop Enhancement Index (CEI), produzida por Rizzi (2009). O CEI é definido por:

$$
CEI = G * \frac{(MaxEvi + S) - (MinEvi + S)}{(MaxEvi + S) + (MinEvi + S)}
$$
(3.2)

onde: MaxEvi = valor máximo de EVI; MinEvi = valor mínimo de EVI observado no período de análise; S = coeficiente de realce  $(10^2)$ ; G = fator de ganho  $(10^2)$ . Os valores de CEI segundo Rizzi (2009) podem variar numericamente entre -1 e 1.

 A Tabela 3.1 mostra a definição lingüística dos parâmetros estabelecidos à estimativa de cultura de soja nas áreas desflorestadas. A Figura 3.2 representa as curvas dos valores de CEI em analogia com uma função de pertencimento genérica desenvolvida. Para tratar estes aspectos levaram-se em consideração os valores de reflectância (EVI) pontual no período de análise definido.

**Tabela 3.1.** Significado linguístico dos parâmetros

| IRM        | Dentro das regras da moratória ("Inside the rules of the moratory") |
|------------|---------------------------------------------------------------------|
| <b>ORM</b> | Fora das regras da moratória ("Outside the rules of the moratory")  |
| <b>PS</b>  | Presença de Soja ("Presence of the soybean")                        |
| ΝS         | Sem Soja ("No soybean")                                             |
| OD         | Ocorreu Desmatamento ("Occured deforestation")                      |
| SM         | Moratória da Soja ("Soybean moratory")                              |

Uma questão relevante a ser destacada é a definição do intervalo utilizado na elaboração da função de distribuição genérica à estimativa da presença de soja, ilustrado na Figura 3.2. Neste trabalho, o intervalo foi definido sendo de julho a junho, devido à diversidade no calendário agrícola de cada região da área de estudo.

Como forma de garantir a máxima precisão dos dados sem a interferência de ruídos, por exemplo, falha do sensor, sombra de nuvens e a presença de brumas durante a
composição das imagens, neste trabalho levou-se em consideração a filtragem da malha de dados (EVI) utilizando a transformada wavelets (função daubechies).

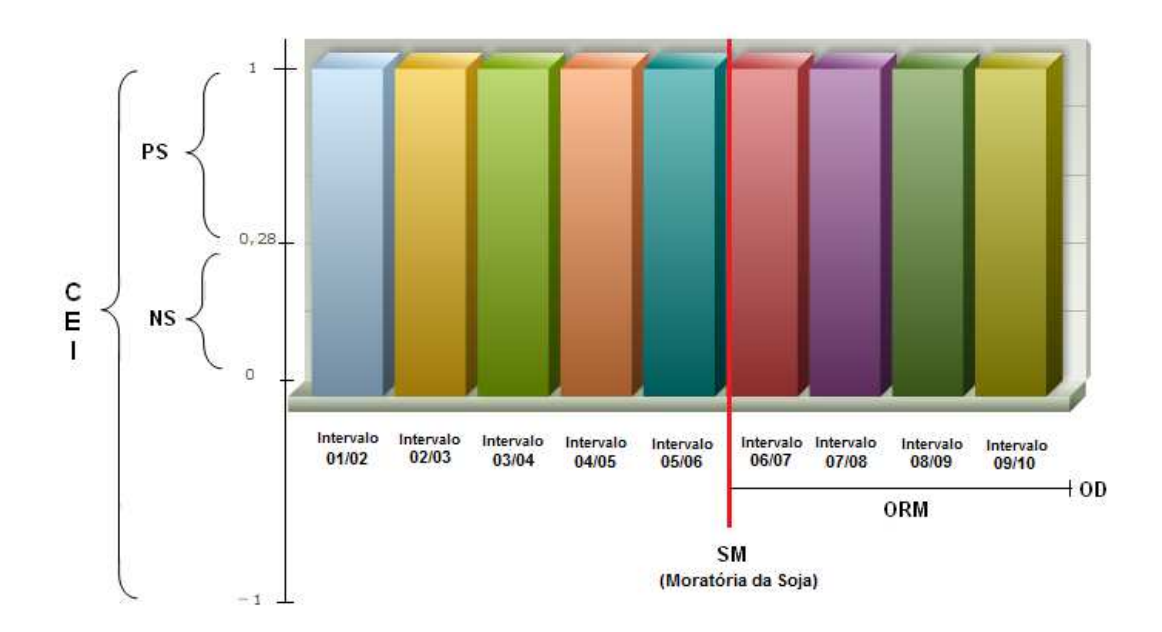

**Figura 3.2.** Curvas dos valores de CEI em analogia com uma função de distribuição genérica.

Todas as regras foram desenvolvidas levando em consideração o valor da resultante do índice CEI e a data de início do desmatamento. O índice CEI foi calculado de forma otimizada a partir do processamento das informações pela metodologia computacional desenvolvida. Conforme proposto por Rizzi (2009), valores de índice CEI superiores a 0,28 refletem a existência de soja no identificador analisado.

#### **3.4 Ambiente de Desenvolvimento**

Neste trabalho foi utilizado a plataforma ArcObjects sob influência dos componentes Engine disponíveis através da utilização da licença ArcGis Engine Runtime versão 10. Uma das vantagens da utilização desta tecnologia esta relacionado ao alto nível de controle de interface no desenvolvimento de aplicações com dados espaciais. A linguagem de programação utilizada no ambiente de desenvolvimento, conforme descrito anteriormente foi a linguagem C–Sharp (C#).

## **CAPÍTULO 4**

### **METODOLOGIA**

### **4.1 Considerações Iniciais**

A definição dos atores é de real importância no ciclo de desenvolvimento e usabilidade da metodologia. Tal atividade é relevante devido ao fato que cada ator representa um papel particular de usuário da aplicação.

Neste trabalho os atores da metodologia estão divididos em dois grupos:

- *Administradores:* Tem a finalidade de realizar a atualização da aplicação com base nos dados anuais do PRODES disponibilizado pelo Instituto Nacional de Pesquisas Espaciais. Tal processo exige inicialmente a parametrização do shapefile de identificadores, como também a atualização da base de dados através da grade numérica generalizada obtida através dos produtos MODIS e incrementos do PRODES.
- *Usuários de Análise (denominado Users):* Possui extensa usabilidade das funções da aplicação (Ex. Navegar, Zoom, Localizador, Medidor, etc..), como também a flexibilidade de ativar o processamento dos Identificadores frente à data de ocorrência do desmatamento e presença de soja. Além, da execução do processo para estimar a presença de cultivo de soja em áreas desflorestadas com base na metodologia apresentada neste trabalho.

Vale ressaltar que os usuários administradores herdam todas as características aplicadas aos usuários de análise, ou seja, todas as atividades executadas pelos usuários de análise podem ser realizadas pelos usuários administradores. Entretanto, os usuários de análise não podem exercer as atividades realizadas pelos usuários administradores.

### **4.2 Planejamento das atividades para desenvolvimento da metodologia**

Para a elaboração deste trabalho, etapas de projeto foram estabelecidas a fim de facilitar o tratamento e processamento dos dados, como também a distribuição das atividades de acordo com a complexidade e exigência com base na estruturação das metodologias. A Figura 4.1 define as atividades necessárias para o desenvolvimento da metodologia.

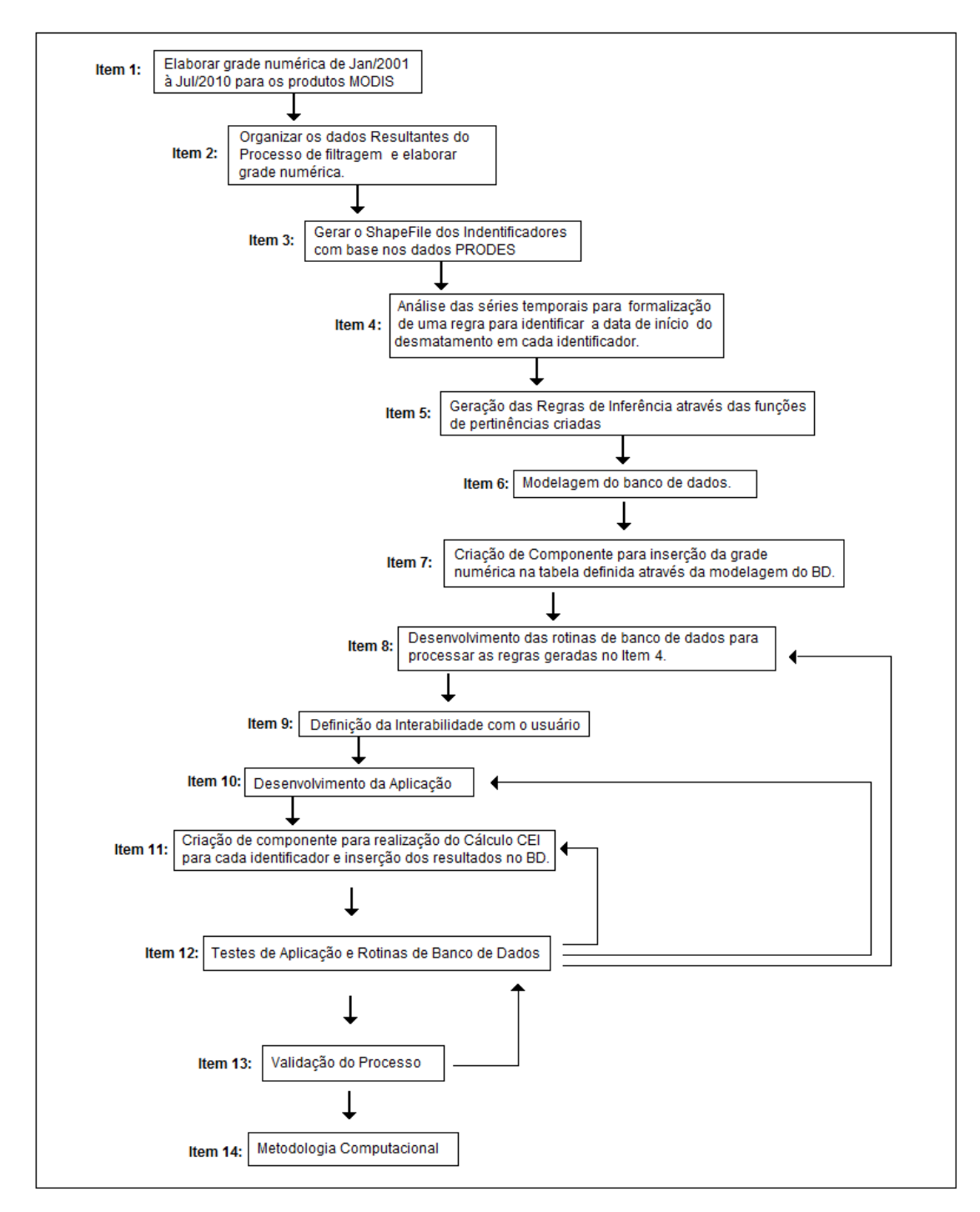

**Figura 4.1.** Seqüência lógica de atividades para o desenvolvimento da metodologia.

De acordo com a hierarquia das atividades definidas e levando em consideração que os itens 1, 2, 3, 4 e 5 já foram descritos anteriormente. Nesta etapa do trabalho será realizada uma abordagem a partir do Item 6 representado na Figura 4.1.

### **4.2.1 Modelagem do banco de dados**

Para melhor compreender o processo de modelagem de Banco de Dados é necessário entender o objetivo da realização da modelagem sobre o contexto do desenvolvimento das aplicações. Assim, o objetivo da modelagem de dados, segundo Sommerville (2007), é representar o ambiente observado, através da documentação e normalização dos fluxos de dados, como também fornecer embasamento aos processos de validação e de relacionamento entre os objetos.

Assim, sabendo que modelar significa construir modelos de representação, neste trabalho será realizado uma breve contextualização das etapas envolvidas na construção de modelos.

- *Modelo Conceitual* Este modelo tem a finalidade de apresentar as regras de negócios sem limitações tecnológicas ou de desenvolvimento. Neste modelo definimos a visão geral do negócio, as entidades e atributos necessários, como também o relacionamento entre as entidades.
- *Modelo Lógico* Tem como finalidade definir as características lógicas da estrutura de dados a ser desenvolvida. De maneira geral, visa apresentar detalhadamente o tipo de tecnologia de banco de dados que será utilizada. Por exemplo, banco de dados hierárquico, relacional, etc. A partir deste modelo é possível ter uma visão derivada do modelo conceitual no aspecto relacionado a definição das chaves primárias das entidades, como também a documentação das entidades e atributos.
- *Modelo Físico* Este modelo leva em consideração os limites impostos pelo SGBD ( Sistema Gerenciador de Banco de Dados) e requisitos não funcionais de programas que possam compartilhar da mesma base de dados. Exemplo: quantidades de atributos em uma entidade, números de registros, etc.

Diante da definição dos modelos de banco de dados e suas respectivas características é necessário ter o conhecimento sobre a definição de entidade e atributos. Entidade pode ser definida com sendo a representação de qualquer objeto do mundo real, abstrata ou concreta, no qual se deseja armazenar as informações (tabelas, files, etc..) e a definição de atributos esta condicionada como propriedade de uma entidade (Colunas, campos, etc..) (DAMAS, 2005).

A Figura 4.2 ilustra o modelo contextual da estrutura do banco de dados, atividade 6 da sequência lógica (Figura 4.1), desenvolvida para armazenar e suportar o processamento de dados, como também facilitar a recuperação de dados.

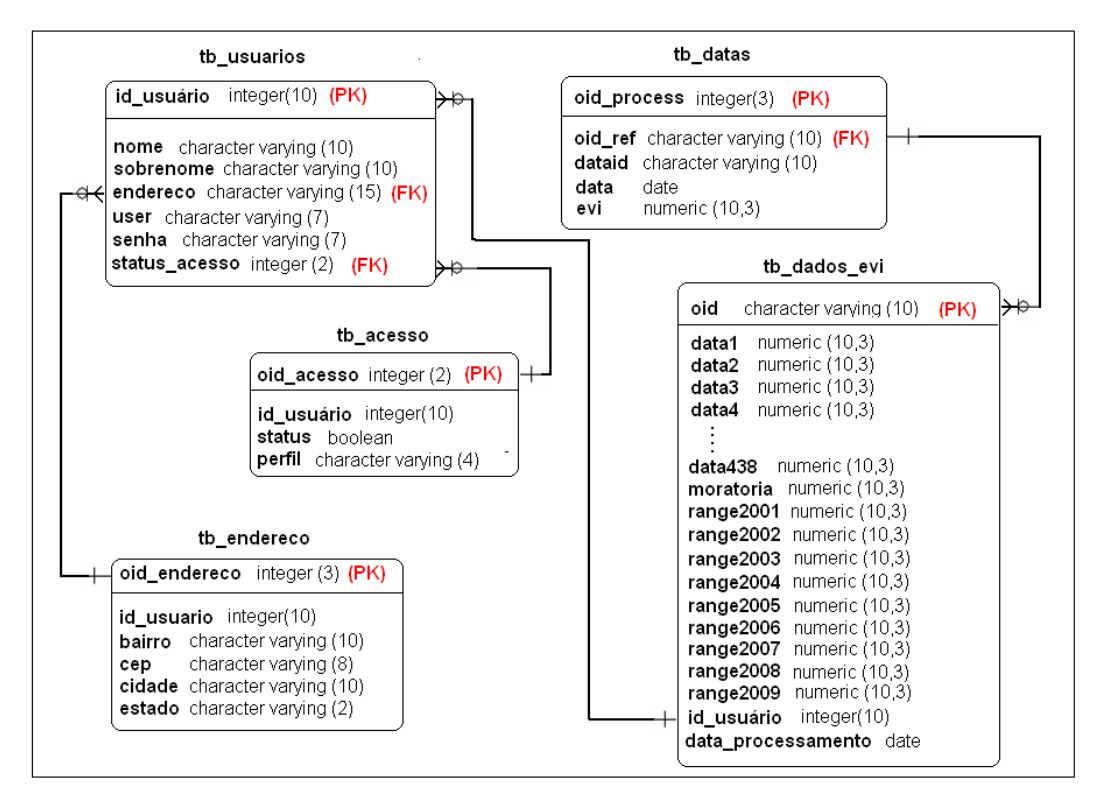

**Figura 4.2.** Modelagem do banco de dados da aplicação.

### **4.2.2 Componente de inserção de dados**

Para realizar a leitura da grade numérica e inserção na base dados, o usuário deve carregar o arquivo contendo a grade numérica conforme apresentado na Figura 4.3.

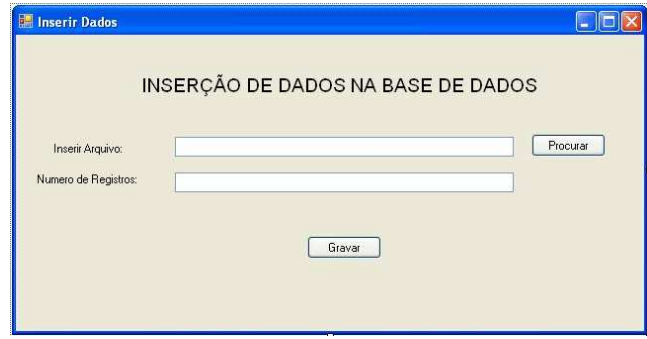

**Figura 4.3.** Tela de inserção de dados.

Neste processo, primeiramente, o usuário deverá carregar o arquivo referente a grade numérica. Porém, este arquivo deve seguir a seguinte especificação:

- Arquivo no formato \*.txt;
- Informações separadas por ponto e vírgula, sendo que a última informação não deve possuir nenhum símbolo. Por exemplo, (ponto, vírgula, ponto e vírgula);
- O primeiro campo deve referenciar o identificador;
- Para cada identificador deve existir o volume de 438 dados de EVI. Este volume corresponde ao período utilizado para análise dos dados (Janeiro de 2001 a Julho de 2010) sob o intervalo de 8 dias ;

Para realizar a leitura do arquivo o usuário deverá clicar no botão "Procurar" (ilustrado na Figura 4.3), automaticamente, a aplicação irá realizar a leitura e apresentará na própria tela (campo Número de Registros) a quantidade de registros existentes por arquivo. Após a concretização deste procedimento, o usuário deverá clicar no botão "Gravar" e a aplicação irá inserir os dados lidos na base de dados (entidade "tb\_dados\_evi"), conforme ilustração da Figura 4.2.

Neste contexto de inserção de dados, duas condições devem ser satisfeitas no momento da gravação: Duplicidade de registro na base de dados e quantidade de informações necessárias para cada identificador lido. Porém, tanto a duplicidade dos dados como a

validação da quantidade de informações serão tratadas individualmente pela aplicação a cada registro lido. Caso umas das duas condições não sejam atendidas, uma mensagem de erro será exibida na tela. Exemplo: "Duplicidade de registro na base – identificador 123456" ou "Formato de arquivo inválido".

Neste trabalho, tanto a modelagem da base de dados como a engenharia de software utilizada no desenvolvimento da aplicação tem por objetivo facilitar a manutenção e atualização dos dados em relação a novas taxas de incrementos de desflorestamento.

### **4.2.3 Lógica das metodologias**

Neste trabalho será realizada uma descrição do fluxo de funcionalidades da aplicação desenvolvida a partir da modelagem do diagrama de caso de uso, e em seguida, uma abordagem sobre a lógica da metodologia desenvolvida. A Figura 4.4 ilustra o diagrama de caso de uso da aplicação e a Figura 4.5 ilustra a lógica adotada ao processamento dos dados em relação à metodologia computacional baseada em transações.

Além das diversas funcionalidades e ferramentas disponíveis na aplicação, o usuário poderá realizar a navegação pelos shapefiles ativados, como por exemplo: shapefile dos identificadores, shapefile dos polígonos de desmatamento (PRODES) de 25 a 50 hectares e maiores que 50 hectares, shapefiles contendo a margem de erro, shapefiles estaduais e municipais.

As ferramentas disponíveis na aplicação são: zoom, medidor de distâncias, identificador de regiões, dentre outras. As funcionalidades são: inserção de dados para o processamento, identificação da data do desmatamento, classificação e identificação de cultivo de soja sob influência das premissas da moratória da soja.

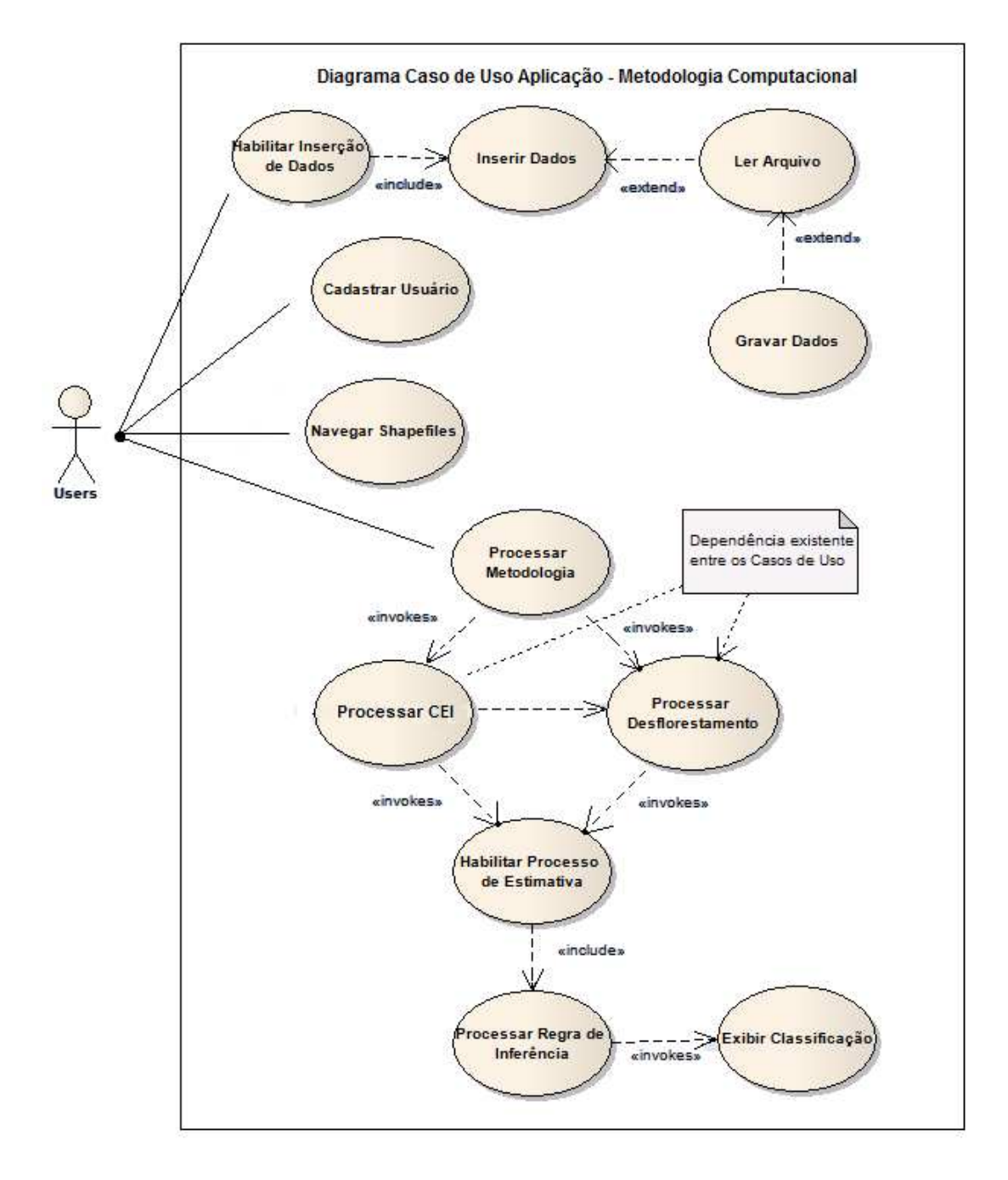

**Figura 4.4.** Diagrama de caso de uso da aplicação em relação às metodologias computacionais.

Durante o desenvolvimento da aplicação definiu-se que o usuário será informado a respeito da data do último processamento realizado, ou seja, não necessariamente precisará realizar todo o processamento para inicializar o processo de estimativa de soja. Para isso, definiu-se que a data do último processamento deve ser maior ou igual a 10 dias em relação a execução da aplicação.

A Figura 4.5, ilustra a lógica utilizada para o processamento dos dados cujo caso de uso "Processar metodologia" (Figura 4.4) faz referência. Para o desenvolvimento da metodologia baseada em transações, neste trabalho foi levado em consideração à complexidade do algoritmo em relação ao tempo de processamento para a definição dos indicativos (cálculo CEI e data do início do desmatamento) em cada registro da entidade.

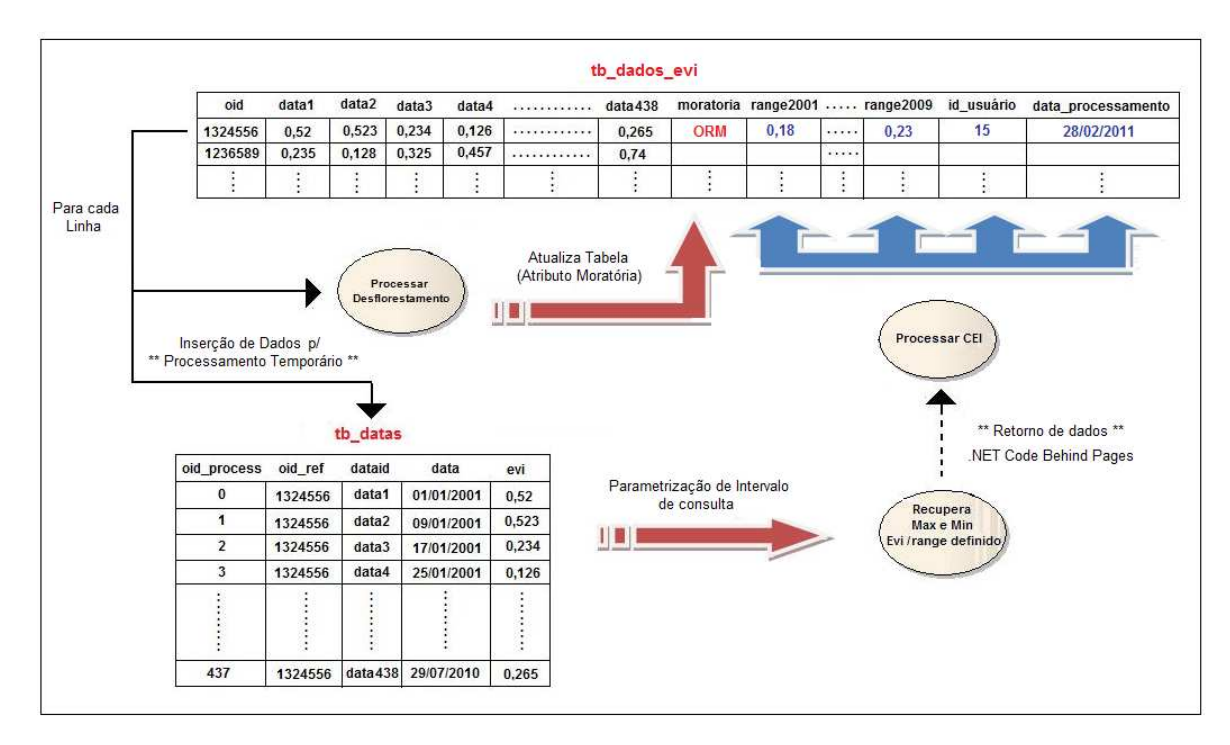

**Figura 4.5.** Lógica do processamento da metodologia computacional baseada em transações.

#### **4.2.4 Descrição da lógica metodológica baseada em transações**

Conforme ilustração da Figura 4.4, o fluxo principal da metodologia desenvolvida está diretamente relacionado ao caso de uso "Processar Metodologia", pois este caso de uso tem a finalidade de realizar tanto o processamento do indicativo CEI, descrito anteriormente, como também a identificação da data do início do desflorestamento em cada identificador analisado. Assim, seguindo o fluxo estabelecido na especificação funcional da aplicação, após o usuário clicar na opção "Processar Metodologia", duas tarefas serão disparadas (Processar CEI e Processar Desmatamento).

Para facilitar o entendimento da lógica de transações desenvolvida, a ilustração da Figura 4.5 representa o fluxo de dados. Em primeiro momento, a aplicação estabelece uma conexão com o banco de dados (Postgree). Caso positivo é iniciado o processamento das tarefas. A cada interação, é realizada a seleção dos registros levando em consideração os respectivos atributos da entidade "tb\_dados\_evi", em seguida, através de processamento paralelo são iniciadas as tarefas de processamento do desflorestamento (caso de uso "processar desflorestamento") e o preenchimento da entidade "tb\_datas" cuja finalidade é fornecer sustentação ao processamento do índice CEI nos intervalos definidos para análise (range de julho a junho) para cada identificador selecionado na interação.

Após o preenchimento da entidade "tb\_datas" é realizada uma consulta do valor máximo e mínimo de EVI nos intervalos definidos para análise. Em seguida, o retorno da consulta é enviado para a aplicação na qual será responsável por calcular o índice CEI para cada identificador (Equação 2 na página 21). Após a finalização do cálculo uma rotina especifica é chamada com a finalidade de realizar a inserção dos valores de CEI obtidos nos respectivos atributos da entidade "tb\_dados\_evi". Para o preenchimento dos atributos "data" e "id\_usuário" definiu-se que a aplicação deverá aguardar necessariamente a finalização de ambos os processos ("processar desflorestamento" e "processar Crop Enhanced Index"), ilustrado na Figura 4.4, para armazenar a data real do processamento e liberar o fluxo para os demais identificadores até o fim do processamento.

 Neste trabalho, definiu-se que para o intervalo de julho de 2001 a junho de 2002 a inserção do valor do índice CEI é realizada no atributo "range2001" da entidade "tb\_dados\_evi" e assim a regra é replicada entre os períodos até julho de 2010 cuja identificação do range é 2009. No próximo tópico será apresentada a metodologia computacional baseada em comparações que usa fundamentos de cursores para o processamento de dados.

A utilização da entidade "tb\_datas" foi necessária devido ao aumento da complexidade da aplicação caso o processamento fosse realizado via código ou através de cursores. Tal análise será realizada no capítulo 6.

# **4.2.5 Descrição da lógica metodológica baseada em comparações utilizando fundamentos de cursores**

Nesta seção, será realizada a descrição da lógica da metodologia computacional desenvolvida baseada em comparações utilizando cursores. O objetivo do desenvolvimento desta metodologia condiz com a análise de complexidade entre a metodologia descrita anteriormente, na qual utiliza fundamentos da função "*pivot table*" em banco de dados em relação à metodologia computacional baseada em comparações com o uso de cursores.

A Figura 4.6 representa, de maneira abstrata, a lógica implementada para a metodologia computacional baseada em comparações utilizando os fundamentos de cursores. Inicialmente, a sequência de passos é semelhante ao processo descrito anteriormente. Entretanto, a principal diferença é o caso de uso "processar metodologia" (Figura 4.4).

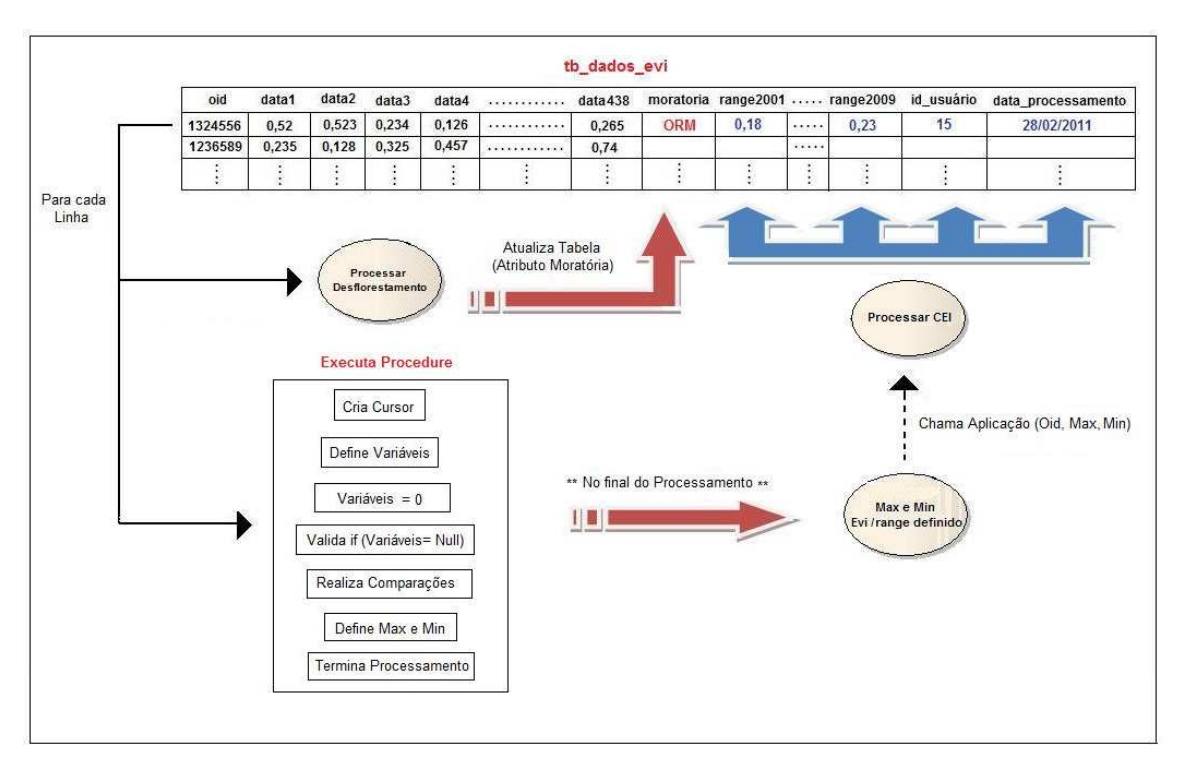

**Figura 4.6.** Lógica do processamento da metodologia computacional baseada em comparações utilizando fundamentos de cursores.

Neste caso de uso, após o usuário clicar no botão "Processar Metodologia" o processamento é então iniciado. A cada interação é realizada a seleção dos atributos de cada identificador. Então, duas tarefas são iniciadas em paralelo, semelhante à metodologia descrita anteriormente: "Processar desflorestamento" (tal descrição será realizada no Capítulo 6) e "Processar Crop Enhanced". No caso do processamento do índice *Crop Enhanced Índex* (CEI), a cada interação são instanciados os cursores cuja principal finalidade é referenciar os atributos do identificador em análise. Em seguida, são definidas e instanciadas as variáveis nas quais receberão os valores referenciados pelos cursores. Como ilustrado na Figura 4.6, a cada interação, são realizadas as validações dos atributos para verificar a existência de dados não lidos na linha de registro. Caso negativo, o processamento é encerrado.

Assim, realizada a validação, são realizadas as comparações de atributos dois a dois. Tal comparação reflete ao valor máximo e mínimo no registro em análise. Por exemplo, na primeira interação, o identificador representado pelo atributo "oid" igual a 1324556 é selecionado com seus respectivos atributos. Os cursores são criados e as variáveis são declaradas e instanciadas, então, é realizada a validação da existência de atributos a ser analisado, neste caso, o retorno é verdadeiro.

Em seguida, é realizada a comparação entre a variável referenciada pelo cursor associado ao atributo "data1" com a variável referenciada pelo cursor associado ao atributo "data2" visando definir o maior e o menor valor de EVI. Tais valores são então inseridos nas variáveis "maior\_evi" e "menor\_evi" declaradas e instanciadas uma única vez no início do processamento. Este processo se repete até o fim da leitura dos atributos associado ao identificador 1324556.

No final do processamento, a aplicação é chamada recebendo como parâmetros de entrada os valores do identificador analisado (Oid), valor máximo (Max) e mínimo de EVI (Min). Já na aplicação (*code-behind*), é realizado o cálculo do CEI, em seguida, é chamada uma rotina responsável pela inserção dos valores obtidos, segundo a definição de intervalo de análise, conforme descrito anteriormente.

O preenchimento dos atributos "id\_usuario" e "data\_processamento" estão diretamente condicionados ao tempo de resposta do último processo ("processar desflorestamento" ou "processar Crop Enhanced Índex - CEI") realizado para cada identificador, seguindo a mesma especificação da metodologia descrita anteriormente. Então, o processo é repetido novamente para a linha seguinte até a finalização de todo o processamento dos dados.

No próximo capítulo será realizada uma abordagem sobre a configuração dos requisitos essenciais para o desenvolvimento do trabalho, como também os passos necessários para a instalação do gerenciador de licenças e configuração da plataforma utilizada para a elaboração das metodologias desenvolvidas neste trabalho. No capítulo 5 também serão apresentados os principais processos necessários para a construção do aplicativo com a finalidade de suportar o processamento das metodologias descritas anteriormente.

# **CAPÍTULO 5**

### **DESENVOLVIMENTO DA APLICAÇÃO**

### **5.1 Procedimentos para o desenvolvimento**

Neste Capítulo será descrito os passos necessários para o desenvolvimento da aplicação. Após a realização dos passos de instalação, configuração e ativação da licença ilustrado no Apêndice 2, será possível visualizar o pacote Engine dentro do compilador utilizado neste trabalho (Visual Studio 2010), ilustração Figura 5.1.

Para isso, inicialmente, é necessário abrir o Visual Studio 2010 (neste trabalho assumese que o processo de instalação e configuração do Visual Studio 2010 foi realizado anteriormente) e criar um novo projeto através do menu File -> New Project.

Nesta etapa será aberta uma nova janela com a finalidade de definir o tipo de projeto e framework utilizado. Para o trabalho em questão foi utilizado o padrão de projeto MapControl Application framework 3.0, disponível na aba Visual C# (C-Sharp) - >ArcGis ->Extending ArcObjects -> MapControl Application, conforme ilustração da Figura 5.1.

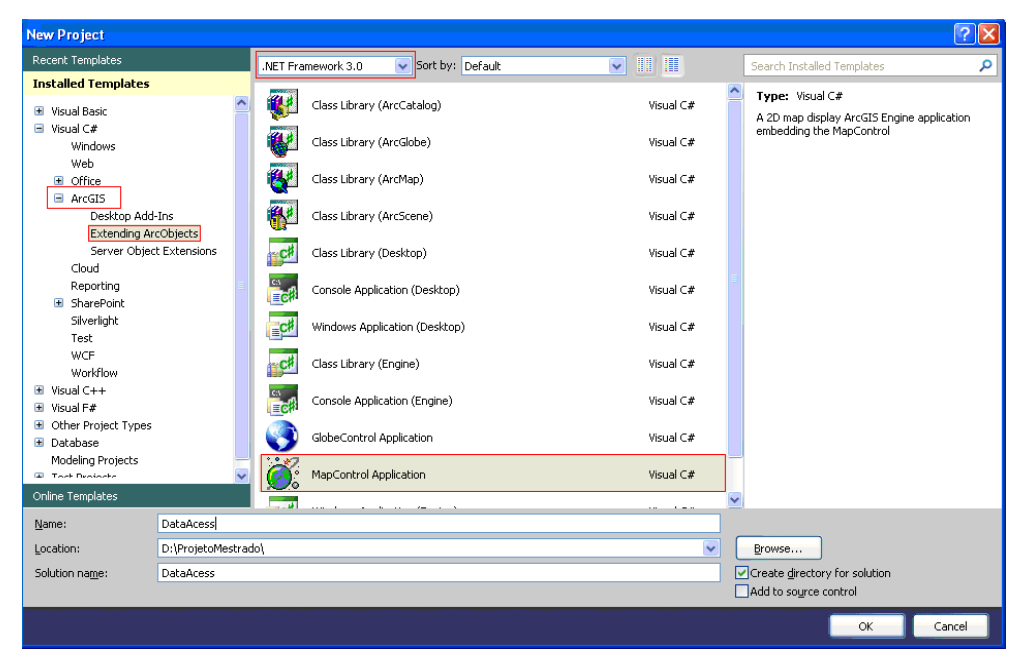

**Figura 5.1.** Definição de projeto para o desenvolvimento.

O próximo passo foi inserir os objetos utilizados no formulário da aplicação. Segue descrição dos objetos:

- 1 Objeto ArcGis 10.0 Engine ToolBarCOntrol (**Name:** axToolbarControl1);
- 1 Objeto ArcGis 10.0 Engine TocControl (**Name:** axTocControl1);
- 1 Objeto ArcGis 10.0 Engine MapControl (**Name:** axMapControl1);
- 2 Botões (**Text:** Processar Metodologia e Processar Regra de Inferência);
- 1 Objeto License Manager;
- 2 labels (**Name:** lblprocess e lblResult);
- 1 CheckBox (**Text:** Mostrar Tipo).

Após a inserção dos objetos foi necessário adicionar referência especificas para o tratamento dos objetos e funcionalidade. Segue descrição das funcionalidades:

- NpgSql.dll (Responsável pela relação Aplicação / Banco de Dados Postgre);
- Esri.ArcGis.Geodatabase;
- Esri.ArcGis.DataSourceGDB;
- Referência ao Projeto InsertData (responsável pela inserção dos dados EVI, definido na página 19, na base de dados), ilustração da Figura 4.4.

A Figura 5.2 ilustra a distribuição dos objetos sob a perspectiva do layout definido para a aplicação desenvolvida.

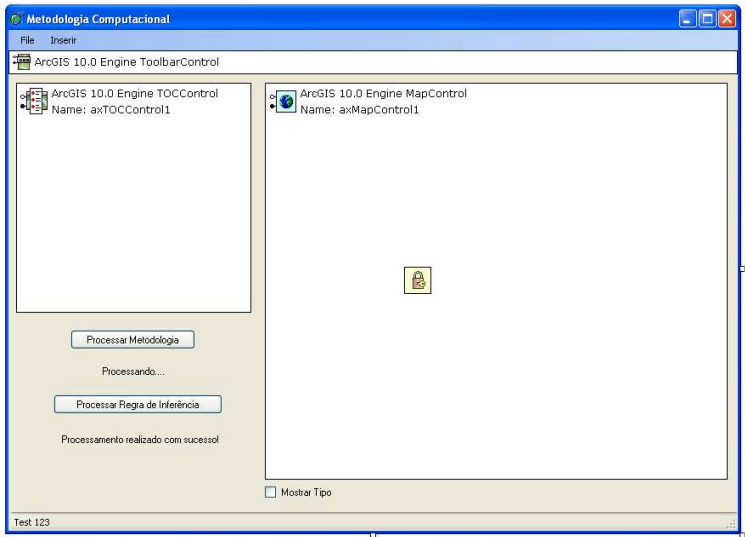

**Figura 5.2.** Layout de desenvolvimento.

O objeto referenciado com o nome "axTocControl1" tem a função de exibir e controlar os shapefiles gerados segundo a descrição realizada no decorrer do trabalho. Segue detalhes dos shapefiles gerados para a elaboração deste trabalho:

- poligonos\_Buffer.shp;
- polmaior50\_Project.shp e pol25a50\_Project.shp;
- pontos\_Merge.shp;
- poligonos\_Merge.shp;
- amaz\_leg\_municipio\_2006\_ibge.shp;
- amaz leg limite uf.shp;
- pontos\_referenciados.shp;

Para o desenvolvimento deste trabalho foi necessário criar uma função, chamada AddData, de forma a exibir e manipular os shapefiles. Os detalhes desta função pode ser visualizado no Apêndice 3. Esta rotina foi desenvolvida na linguagem C# (C-Sharp) e tem grande importância na questão sobre a usabilidade e interface com usuário em relação à interpretação e visualização dos dados. A Figura 5.3 ilustra o comportamento do sistema após a inicialização do aplicativo.

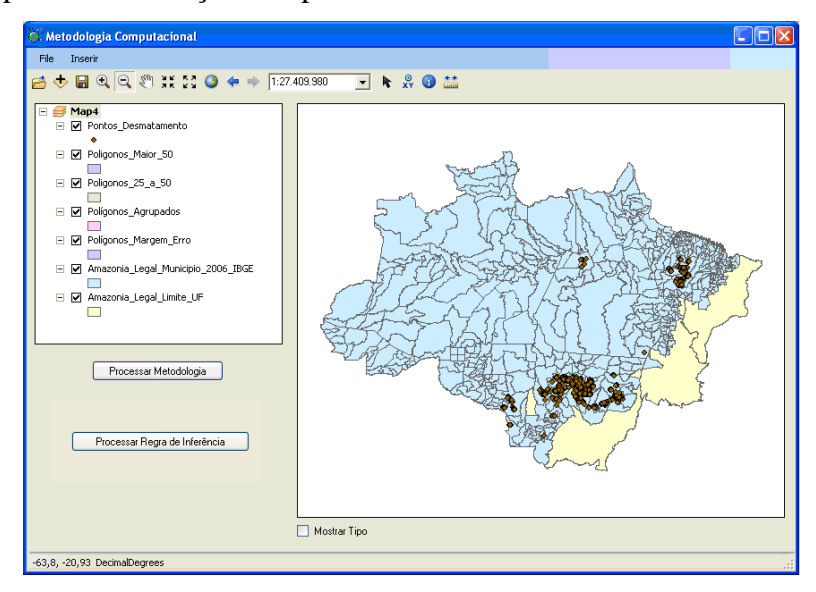

**Figura 5.3.** Inicialização da aplicação.

Já o objeto "ArcGis 10.0 Engine ToolBarControl", referenciado como axToolbarControl1, foi utilizado neste trabalho com a finalidade de disponibilizar ao usuário ferramentas de análise frente aos dados. A Figura 5.4 ilustra o comportamento de uma das funcionalidades disponíveis na aplicação, no caso a ferramenta Zoom. Para a utilização desta ferramenta, é necessário selecionar a ferramenta e aplicar sobre o mapa.

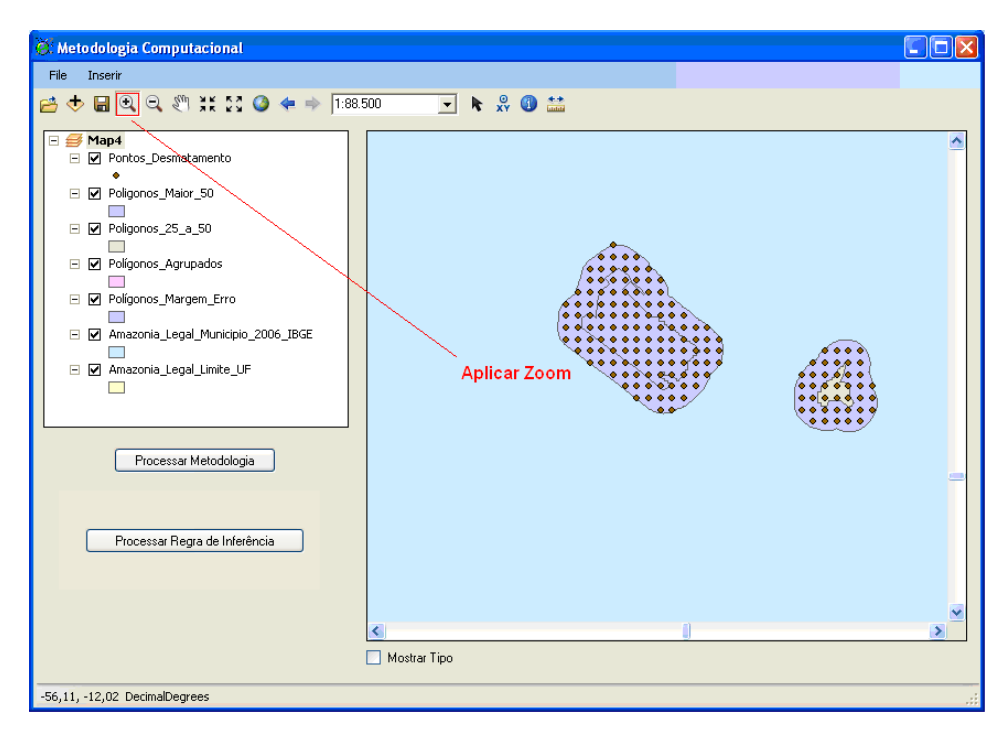

**Figura 5.4.** Ferramenta Zoom.

Diante de todas as ferramentas disponibilizadas na aplicação, tais como: seletor de elementos  $\blacksquare$  cuja finalidade é exibir a descrição exata do apontador sobre o shapefile (nome da cidade, estado, Oid do identificador, entre outras), régua métrica  $\mathbf{x}^{\mathbf{y}}$  cuja função é medir a distância entre dois pontos, adicionar novos shapefiles  $\bullet$ , movimentação sobre o gráfico  $\sqrt{\binom{n}{k}}$ , etc., a funcionalidade que possui maior destaque na aplicação e no foco resultante do trabalho é a funcionalidade processar metodologia e processar regra de inferência.

Para a execução coerente das principais funcionalidades do sistema é necessário levar em consideração a dependência direta de comunicação com o banco de dados. No desenvolvimento das metodologias computacionais definiu-se a utilização de uma abordagem por camada, de forma a facilitar o desenvolvimento e possíveis melhorias na aplicação, como também, eliminar possíveis repetições de trecho de código. Um

exemplo deste procedimento está relacionado à criação de uma classe de conexão única, sendo que, a partir desta todas as rotinas das metodologias terão influência.

Na seção Apêndice 3 segue descrição detalhada da sintaxe utilizada para o desenvolvimento da classe de conexão referenciada anteriormente. Neste trecho de código é possível destacar três funções de caráter obrigatório em qualquer operação envolvendo banco de dados, são elas: função open(), executeQuery() e close(). Sem elas não seria possível executar qualquer tipo de comando, por exemplo: consultas, inserção e atualização de dados, nas entidades definidas, conforme ilustração da Figura 4.2.

Para um melhor entendimento de como utilizar a classe de conexão, na seção apêndice 3 segue trecho de código com os respectivos comentários de forma a auxiliar o entendimento da sintaxe de validação de acesso ao sistema. Com base nesse trecho de código é possível replicar todo o comportamento das metodologias descritas no Capítulo 4.

Outra funcionalidade de grande importância no desenvolvimento desta aplicação está relacionada ao processo de inserção de dados na base de dados. Conforme descrito anteriormente (item 4.2.2), esta opção do sistema reflete a leitura de um arquivo de extensão \*.txt e carregamento dos dados para a entidade "*tb\_dados\_evi*". Assim, o trecho de código referenciado no apêndice 3 como "Rotina para manipulação de arquivo \*.txt" reflete detalhadamente o comportamento sintático para leitura e gravação dos dados através de um arquivo cuja extensão é \*.txt..

No próximo Capítulo será realizada uma abordagem sobre os resultados obtidos através da análise de desempenho e complexidade das metodologias desenvolvidas, frente a solução das premissas necessárias a estimativa de soja em áreas desflorestadas, como também, serão abordados os erros encontrados durante o desenvolvimento.

## **CAPÍTULO 6**

### **RESULTADOS E DISCUSSÃO**

Neste Capítulo serão apresentados os resultados obtidos para validação dos identificadores (Figura 3.1) na data de ocorrência do desmatamento, segundo a aplicação de duas metodologias computacionais desenvolvidas, quais sejam: a metodologia baseada em transações e a metodologia baseada em comparações utilizando fundamentos de cursores. Em seguida serão apresentados os resultados obtidos através da abordagem realizada para a identificação de cultivo de soja.

Foram criadas rotinas em banco de dados de forma a organizar e facilitar a verificação de cada identificador quanto ao limiar definido para a malha de dados (EVI filtrado). A Figura 6.1 ilustra o comando SQL obtido da análise realizada entre as curvas (EVI x Tempo) para a realização da consulta, identificando o momento no qual ocorreu o primeiro corte raso, considerado neste trabalho como desflorestamento ou presença de solo exposto, na série espaço-temporal de cada identificador. A Figura 6.2 ilustra o comando SQL desenvolvido por comparação entre os dados numéricos obtidos em consultas em banco de dados com base nas imagens geradas sob o processo de composição de bandas. Este comando esta de acordo com a etapa de reamostragens das imagens MODIS cujo objetivo é localizar a data de início do desflorestamento.

select data from temporary where data in (select min(data) from temporary where evi between 0.04 and 0.2);

**Figura 6.1.** "*Query*" para identificação da primeira queda brusca de EVI.

select Max(data) from temporary where data <= (select data from temporary where data in (select min(data) from temporary where evi between 0.04 and 0.2)) and evi between 0.49 and 0.54:

**Figura 6.2.** "*Query*" para identificação da data de início do desflorestamento.

Para a identificação do limiar utilizado como padrão nas consultas, foi realizada a análise de 5% dos identificadores, o que corresponde a aproximadamente 1389 identificadores. A partir desta validação, os resultados foram então replicados aos

demais identificadores, obtendo 92,16% de aprovação. Isto significa, a aprovação dos dados em relação ao limiar utilizado em comparação com a análise da série temporal de cada identificador. A Figura 6.3 ilustra o comportamento temporal de um dos identificadores utilizados para análise. As Figuras 6.4 e 6.5 mostram as imagens do MODIS nas datas obtidas de acordo com a realização das consultas, sendo que o ponto de referência encontra-se marcado no centro das figuras.

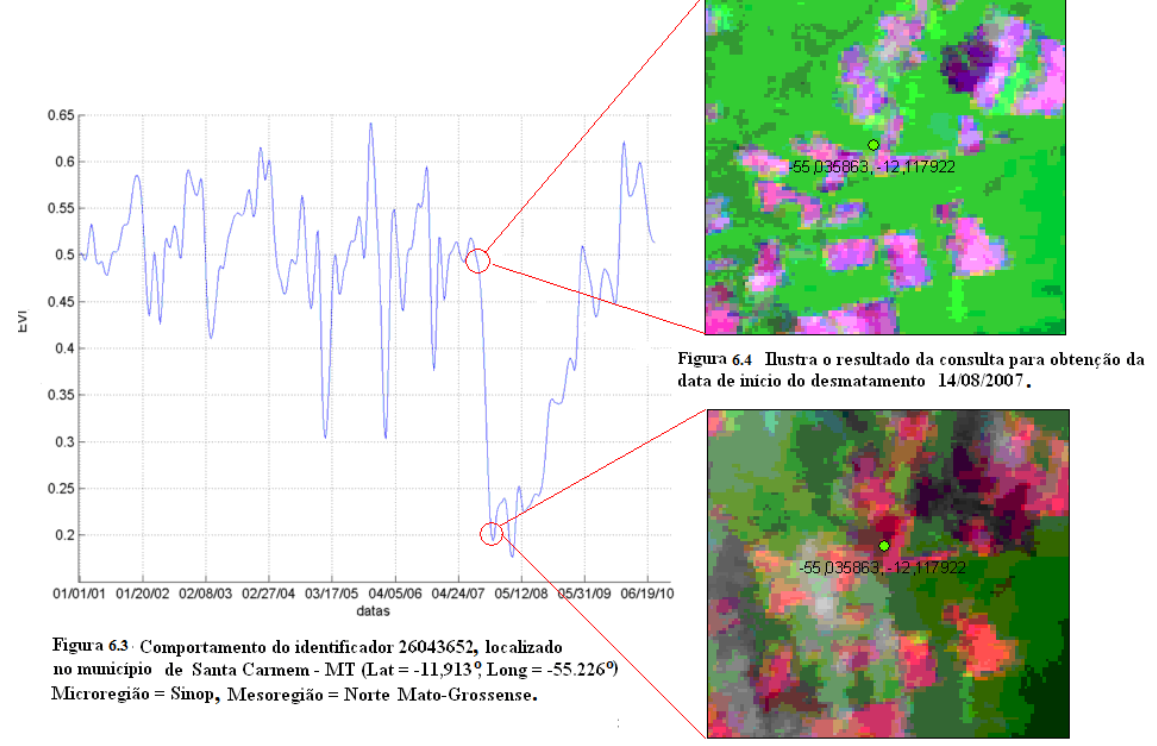

Figura 6.5. Ilustra o resultado da consulta para obtencão da data de desflorestamento. 18/11/2007.

Através da execução das rotinas em banco dados foi possível obter a data do início do desflorestamento (Figura 6.4) e a data do primeiro corte raso (Figura 6.5), respectivamente 14/08/2007 e 18/11/2007. Vale ressaltar que todas as análises realizadas nos 27.769 identificadores através das rotinas em banco de dados, levaram em consideração a série temporal de janeiro de 2001 a julho de 2010 (Figura 6.3), como também o limiar padrão utilizado nas consultas SQL (Figura 6.1 e Figura 6.2).

Com base no resultado obtido foi feita uma análise do comportamento dos pixels em relação aos valores de EVI presentes na série temporal de cada identificador. A Figura 6.6 ilustra as diferenças encontradas na coloração dos pixels, do identificador 26043652, em comparação com as datas do início do desflorestamento e do primeiro corte raso da série temporal, obtidas através da execução das rotinas em banco de dados. Neste caso,

o desflorestamento é representado pela coloração vermelha do pixel e a vegetação ativa pela coloração verde.

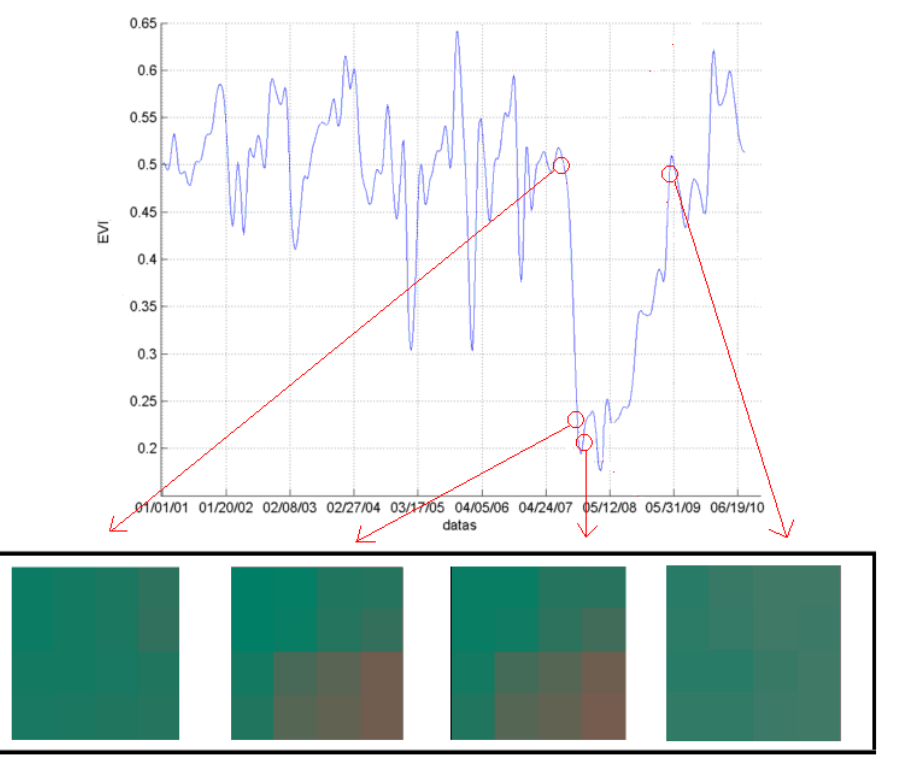

**Figura 6.6.** Análise pontual dos pixels do identificador 26043652.

Através desta análise foi possível identificar a diferença de comportamento do pixel em pontos distintos da curva, justificando o valor de limiar utilizado como padrão nas consultas SQL para a identificação da data do início do desflorestamento.

### **6.1 Regra de inferência para estimativa de soja em áreas desflorestadas**

Após a obtenção dos resultados relativos à data de início do desflorestamento, iniciou-se uma análise a respeito da estimativa de soja em áreas desflorestadas levando em consideração os retornos obtidos através do processamento das metodologias, quais sejam: metodologia baseada em transações e metodologia baseada em comparações utilizando fundamentos de cursores. Após a finalização dos processamentos, foi possível concluir que os dois modelos lógicos desenvolvidos apresentaram os mesmos resultados. Porém, com diferentes desempenhos em relação ao processamento.

Com base nos resultados apresentados pela ABIOVE (ABIOVE, 2010) na análise feita na safra de 2009 e 2010, dos 349 polígonos observados, a ABIOVE selecionou e

analisou apenas 174 polígonos. Neste contexto, após a análise realizada por imagens de satélite e dados de sobrevôo na região, 73 polígonos foram identificados como sendo cultivo de soja em áreas desflorestadas após a data de vigência da moratória (24 de julho de 2006) (ABIOVE,2010).

Com base nas informações da ABIOVE, este trabalho analisou todos os 349 polígonos. Destes, 128 polígonos foram estimados como cultivo de soja em áreas desflorestadas através do processamento realizado por ambas as metodologias computacionais desenvolvidas neste trabalho. Isto significa, que neste trabalho foi considerada uma amostragem de dados 57,03% maior em relação a análise realizada pela ABIOVE.

Vale ressaltar que os 73 polígonos estimados pela ABIOVE foram também estimados por ambas as metodologias, quais sejam: metodologia baseada em transações e metodologia baseada em comparações utilizando fundamentos de cursores.

Neste contexto, a margem de erro existente entre a estimativa feita pela ABIOVE e os resultados obtidos pelo processamento de ambos os modelos lógicos foi de 7,57% em relação ao número de identificadores, ou seja, no contexto da ABIOVE os 73 polígonos estimados correspondem a 647 identificadores enquanto que estes mesmos polígonos no contexto dos processamentos realizado correspondem a 696 identificadores no mesmo período de análise (2009 a 2010). Esta divergência é justificada devido a utilização da área de Buffer de 500 metros.

De maneira a garantir a precisão sob os resultados obtidos através do processamento realizado, a mesma margem de erro foi aplicada aos 55 polígonos excedentes cujo número de identificadores pós-processamento foi de 624. Após a aplicação da margem de erro foi obtida a amostragem de 583 identificadores. Isto significa que 41 identificadores estão localizados dentro da área de Buffer de 500 metros (Figura 3.1). Neste trabalho foi ainda realizada uma análise comparativa entre a estimativa feita pela ABIOVE e os resultados obtidos através do processamento dos modelos lógicos desenvolvidos. A área utilizada para análise é referenciada pelo polígono 6414 cuja área é de 58,81 ha<sup>1</sup>. Este polígono esta localizado no município de Feliz Natal (MT) e na análise realizada pela ABIOVE, foram estimados como cultivo de soja 50,22 hectares.

A ilustração da Figura 6.7 representa as imagens de satélite da região no período de 2009 a 2010 (ABIOVE,2010). A Figura 6.8 representa a imagem panorâmica e a Figura 6.9 ilustra uma imagem aproximada desta região no mesmo período. Já a Figura 6.10 ilustra a classificação do mesmo polígono sob a perspectiva do processamento realizado através de ambos os modelos lógicos.

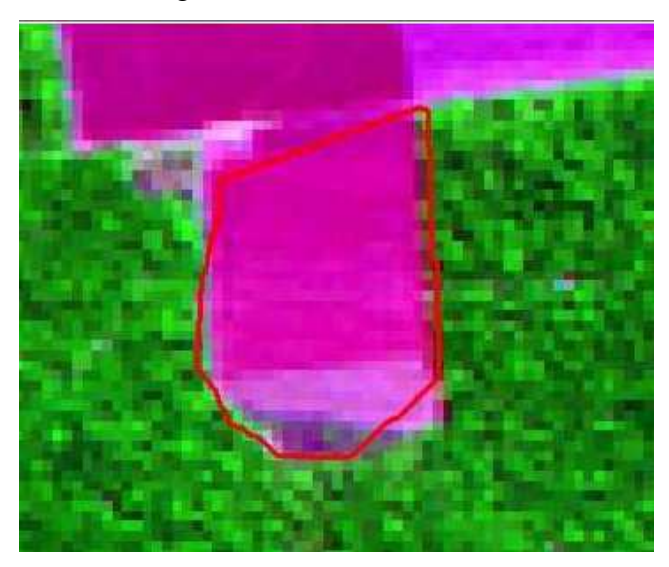

**Figura 6.7.** Imagem de satélite da região no período de 2009/2010. Fonte: ABIOVE (2010).

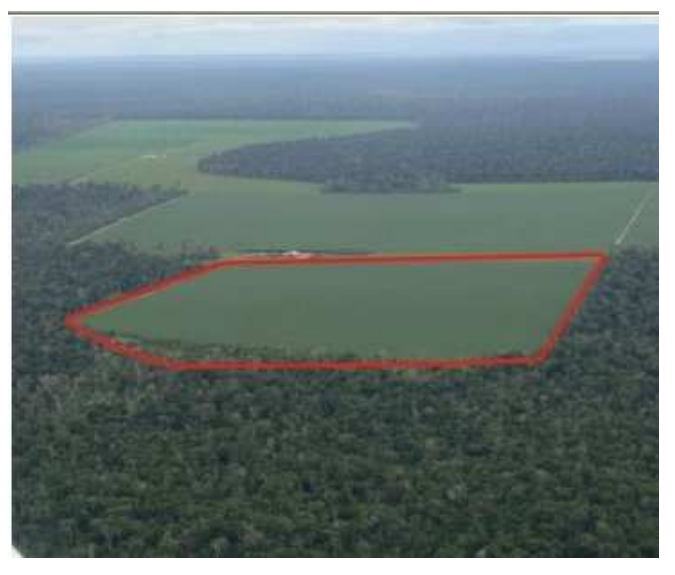

**Figura 6.8.** Imagem panorâmica da região no período de 2009/2010. Fonte: ABIOVE (2010).

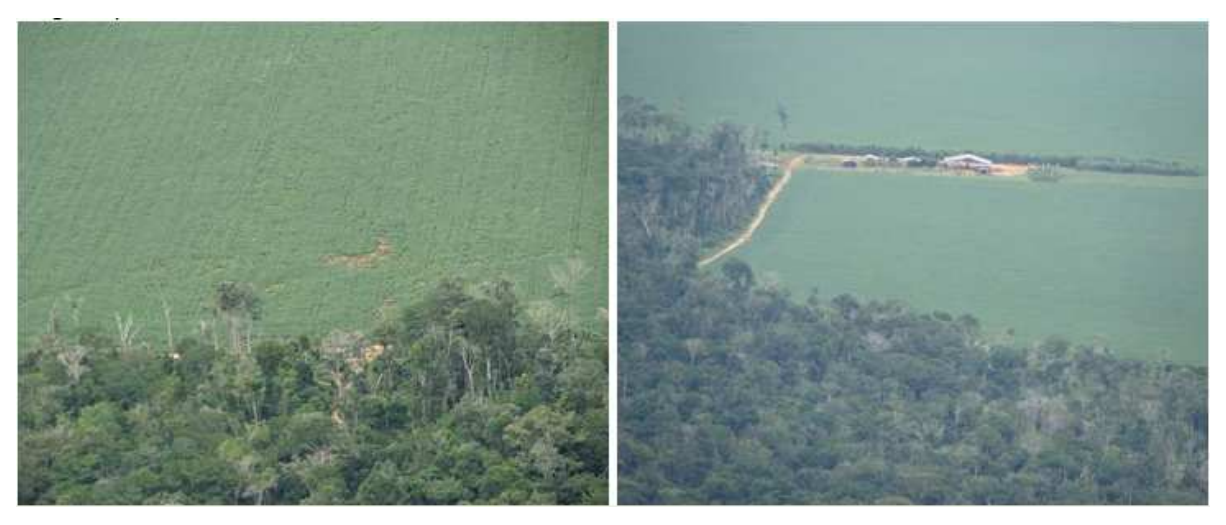

**Figura 6.9.** Imagens da região no período de 2009/2010. Fonte: ABIOVE (2010).

Na ilustração da Figura 6.10 os identificadores classificados com cor verde devem ser interpretados como sendo vegetação e os identificadores classificados com a cor vermelha devem ser classificadas como sendo soja, contabilizando no final do processamento realizado pelas metodologias uma área de 50,34 ha. Isto significa que a diferença existente entre a estimativa feita pela ABIOVE e a estimativa feita por ambas as metodologias computacionais desenvolvidas neste trabalho, pode ser justificada pela utilização da área de buffer de 500 metros.

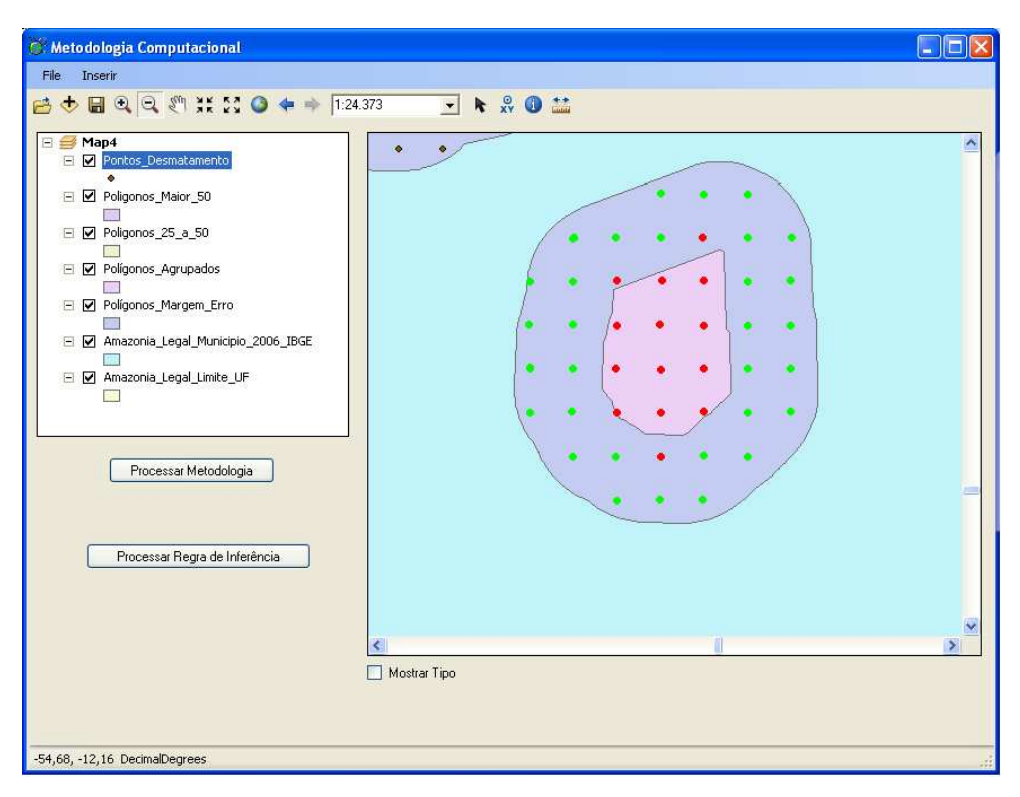

**Figura 6.10.** Classificação da aplicação na região.

Segundo a ABIOVE (ABIOVE, 2010), dos 73 polígonos analisados correspondente a uma área de análise de 302.149 ha<sup>1</sup> apenas 6.300 ha<sup>1</sup> foram estimados como soja nessas áreas. Entretanto, a área analisada pelas metodologias corresponde á aproximadamente 582.410 ha<sup>1</sup> sendo estimados 11.976 ha<sup>1</sup> como sendo soja. Esse aumento reflete a maior abrangência da área analisada e decorre de diversos fatores: a) aprimoramento da técnica de análise dos dados, através das metodologias aqui desenvolvidas b) maior área de análise, conseqüentemente maior número de polígonos.

# **6.2 Análise de desempenho entre as metodologias computacionais baseadas em transações e comparações**

Após a análise realizada a respeito do cultivo de soja em áreas desflorestadas, neste trabalho foi realizada uma análise de desempenho entre os modelos lógicos desenvolvidos, metodologia baseada em transações e metodologia baseada em comparações utilizando fundamentos de cursores.

A metodologia computacional baseada em transações processou 99,8 registros aproximadamente a cada minuto e todo o processamento foi concluído em 4 horas e 38 minutos, resultando em 5988 registros processados por hora. A metodologia computacional baseada em comparações utilizando fundamentos de cursores processou todos os dados em 12 horas e 26 minutos, ou seja, 2.233,4 registros processados aproximadamente em 1 hora. Com base nessas informações, a diferença no processamento feito na primeira hora de processamento foi de 3.754,6 registros.

A Tabela 6.1 apresenta a comparação entre o comportamento das metodologias desenvolvidas neste trabalho em relação ao número de identificadores processados em função do tempo.

| <b>METODOLOGIAS</b>          | 1 HORA  | <b>4 HORAS</b> | $4:38$ (HH:MM) |
|------------------------------|---------|----------------|----------------|
| Metodologia<br>(Transacões)  | 5.998   | 23.952         | 27.769         |
| Metodologia<br>(Comparações) | 2.233,4 | 8.933,6        | 10.348,1       |

**Tabela 6.1.** Análise comparativa de desempenho entre as metodologias.

Através da análise de desempenho, foi possível concluir que a metodologia computacional baseada em comparações usando fundamentos de cursores processou no mesmo tempo 63% menos registros que a metodologia baseada em transações.

Logo, a metodologia baseada em transações tende a ser mais viável, no que se refere ao tempo de processamento dos dados, quando comparada a segunda metodologia desenvolvida neste trabalho (Metodologia baseada em comparações usando fundamentos de cursores). Nos primeiros 60 minutos a metodologia baseada em transações apresentou uma diferença de 3.754,6 identificadores processados na obtenção dos objetivos iniciais (identificação do cultivo de soja em áreas desflorestadas e data do início do desflorestamento). No decorrer do tempo esta diferença cresceu ainda mais, atingindo 17.420,9 identificadores no final do processamento. Apesar desta diferença de tempo de processamento é preciso perceber que as duas metodologias produziram os mesmos resultados e englobam o resultado produzido anteriormente pela ABIOVE. Isto indica que o procedimento computacional produzido melhora o resultado já obtido (ABIOVE) e está consistente, uma vez que engloba o resultado obtido e é corroborado por duas metodologias independentes.

No próximo Capítulo serão apresentadas as considerações finais obtidas por este trabalho.

# **CAPÍTULO 7**

### **CONCLUSÃO**

### **7.1 Conclusões**

Quanto à metodologia de detecção da data de início do desflorestamento e estimativa de soja em áreas desflorestadas através da análise de séries temporais com imagens MODIS:

- a) A utilização de imagens MODIS permitiu a detecção da data de início do desflorestamento em florestas originais de acordo com as exigências da Moratória da Soja, de acordo com o item "a" dos objetivos específicos.
- b) As metodologias de detecção do desflorestamento com imagens MODIS desenvolvidas são operacionalmente viáveis quando automatizadas e integradas a um sistema GIS, produto deste trabalho de acordo com o item "c" dos objetivos específicos.
- c) A criação de rotinas em banco de dados foi fundamental na detecção da data de início do desflorestamento e estimativa de soja em áreas desflorestadas, pois diminui o tempo de processamento levando em consideração o volume de dados, de acordo com o item "b" dos objetivos específicos.
- d) A engenharia de software utilizada na modelagem do sistema mostrou-se viável levando em consideração possíveis atualizações de dados do PROJETO PRODES e varredura do MODIS.
- e) A metodologia computacional baseada em transações tende a ser mais eficiente que a metodologia baseada em comparações utilizando cursores, devido ao seu tempo de processamento menor. No entanto, o processamento das duas metodologias foi fundamental para produzir a verificação da análise realizada, de acordo com os itens "d" e "e" dos objetivos específicos
- f) O tempo de processamento dos dados em relação às metodologias desenvolvidas é favorável no estudo e análise de outras áreas e culturas ainda não exploradas.
- g) A elaboração da grade numérica generalizada permitiu organizar o grande volume de dados utilizados no trabalho. Esta metodologia apresentou-se viável à elaboração do banco de dados utilizado.

h) Através da obtenção da grade numérica generalizada é possível obter informações sobre o comportamento do desflorestamento em relação ao cultivo de soja durante o intervalo de janeiro de 2001 a julho de 2010.

Para trabalhos futuros propõe-se:

- a) A análise de estimativa de outros cultivos agrícolas, utilizando as metodologias desenvolvidas. Outros cultivos seriam por exemplo: cana-deaçúcar, arroz, milho, etc.
- b) Desenvolver modelos em clusters a partir das metodologias computacionais apresentadas neste trabalho e comparar os resultados em relação ao tempo de processamento para estimativa de cultivo de soja em áreas desflorestadas.

# **REFERÊNCIAS BIBLIOGRÁFICAS**

ASSOCIAÇÃO BRASILEIRA DAS INDUSTRIAS DE ÓLEOS VEGETAIS (ABIOVE). **Moratória da soja,** 2008. 2008. Disponível em: <www.abiove.com.br/ss\_moratoria\_br.html**>**. Acesso em: 18 agosto de 2010.

ASSOCIAÇÃO BRASILEIRA DAS INDUSTRIAS DE ÓLEOS VEGETAIS (ABIOVE). **Moratória da soja –** 3° ano do mapeamento e moritoramento do plantio de soja no bioma Amazônia, relatório julho 2010. 2010. Disponível em: <www.abiove.com.br/ss\_moratoria\_br.html**>**. Acesso em: 24 set. 2010.ap.

BOEHM, B. W. Software engineering; R & D trend and defense needs. In: WEGNER, P. (ed.). **Research directions in software technology**. Cambrigde, MA: MIT Press, 1979. cap. 22, p.1-9.

CÂMARA, G; VALERIANO, D. M; SOARES, J. V. **Metodologia para o cálculo da taxa anual de desmatamento na Amazônia Legal**. São José dos campos: INPE, 2006.

CASASNOVAS, J. M.; MONTERO, A. M.; CASTERAD, M. A. Mapping multi-year cropping patterns in small irrigation districts from time-series analysis of Landsat TM images. **European Journal of Agronomy**, v. 23, n. 2, p. 159-169, 2005.

DAMAS, L. **Structured query language**. 6. Edição atualizada e ampliada. Editora LTC, 2005. Cap 3, p. 88-90.

DIEHL ,S. R. L. ; JUNQUETTI, M. T. G. **AGROBYTE** – semeando informações. clima e solo, 2010. 2010. Disponível em: <http://www.agrobyte.com.br/index.php?pag =soja**>**. Acesso em 23 Setembro de 2010.

EPIPHANIO, J. C. N.; FORMAGGIO, A. R.; VALERIANO, M. M.; OLIVEIRA, J. B. **Comportamento espectral de solos do Estado de São Paulo**. São José dos Campos: INPE, 1992. 132 p. Projeto financiado pela Fundação de Amparo à Pesquisa do Estado de São Paulo - FAPESP. (INPE-5424-PRP/172). Disponível em: <http://urlib.net/sid.inpe.br/iris@1912/2005/07.19.23.05>. Acesso em: 30 jun. 2011.

GILB, T.; GRAHAM, D. **Software inspection**. Wokingham: Addison-Wesley, 1993. . Chapter 22.

HUETE, A. R. A soil-adjusted vegetation índex (SAVI). **Remote Sensing Environment**, v.25, n.3, p. 295-309, Aug. 1988.

HUETE, A; LIU, H. Q.; BATCHILY, K.; LEWEEN, W. A comparison of vegetation indices over a global set of TM images for EOS-MODIS. **Remote Sensing of Environment**, n. 59, p. 440-451, 1997.

HUETE, A.; JUSTICE, C.; LEEUWEN, W. V. **Modis vegetation index (MOD 13) algorithm theoretical basis document**, 1999. Disponível em: <modis.gsfc.nasa.gov/ data/atbd/atbd\_mod13.pdf>. Acesso em: 13 set. 2008.

HUETE, A.; DIDAN, K.; MIURA, T.; RODRIGUES, E. P.; GAO, X.; FERREIRA, L. G. Overview of the radiometric and biophysical performance of the MODIS vegetation indices. **Remote Sensing of Environment**, n. 83, p. 195-213, 2002.

IPPOLITI-RAMILO, G.A.; EPIPHANIO, J. C. N.; SHIMABUKURO, Y. E. Landasat-5 Thematic Mapper data for pre-planting crop area evaluation in tropical countries. **Internacional Journal of Remote Sensing**, v. 24, n.7, p. 1521-1534, jul. 2003.

IRONS, J. R.; WEISMILLER, R. A.; PETERSEN, G. W. Soil reflectance. In: ASRAR, G. (Ed.) **Theory and applications of optical remote sensing**. New York: John Wiley & Sons, 1989. p. 66-106.

KAUFMAN, Y. J.; TANRÉ, D. Atmospherically resistant vegetation index (ARVI) for EOS-MODIS. **IEEE Transaction on Geoscience and Remote Sensing**. v. 30, n. 2, p. 261-270, 1992. DOI: 10.1109/36.134076.

KITCHENHAM, B. Measuring software development. In: ROOK, P. et al. (eds.). **Software reliability handbook.** Amsterdam: Elsevier, 1990. Cap. 27, p. 303-31.

LOWE, D. B.; LEANEY, J. R. **The impact of software engineering on image processing**. Disponível em: http://citeseer.ist.psu.edu/53986.html. Acesso em: 17 de jun, de 2010.

MOSLEY, D. J.; POSEY, B. A. **Just enough test automation.** Englewood Cliffs, NJ: Prentice Hall. 2002. Chapter 23.

ORAM, A.; TALBOTT, S. **Managing projects with make.** 2. ed. Sebastopol, CA: O'Reilly & Associates, 1991. Chapter 29,

INSTITUTO NACIONAL DE PESQUISAS ESPACIAIS. Coordenação geral de Observação da Terra (INPE.OBT). **Projeto PRODES -** monitoramento da Floresta Amazônia Brasileira por satélite. Disponível em: <http://www.obt.inpe.br/prodes/>. Acesso em: 10. set. 2010. Prodes 2010.

PONZONI, F. J.; SHIMABUKURO, Y. E. **Sensoriamento remoto no estudo da vegetação**. 1 ed. São José dos Campos, SP: Parêntese Editora, 2007. 144 p.

RIZZI, R.; RISSO, J.; EPIPHANIO, R. D. V.; RUDORFF, B. F. T.; FORMAGGIO, A. R.; SHIMABUKURO, Y. E.; FERNANDES, S. L. Estimativa da área de soja no Mato Grosso por meio de imagens MODIS. In: SIMPÓSIO BRASILEIRO DE SENSORIAMENTO REMOTO, 14. (SBSR), 2009, Natal. **Anais...** São José dos Campos: INPE, 2009. p. 387-394. DVD, On-line. ISBN 978-85-17-00044-7. (INPE-16002-PRE/10611). Disponível em: <http://urlib.net/dpi.inpe.br/sbsr@80/2008/11.16.18.50.57>. Acesso em: 30 jun. 2011.

SOMMERVILLE, I. **Engenharia de software**. 8. ed. São Paulo: Pearson Education, 2007. p. 347-372.

STONER, E. R.; BAUMGARDNER, M. F. Characteristic variations in reflectance of surface soils. **Soil Science**. v.45, p.1161-1165, 1981.

TOWNSHEND, J. R.; GOFF, T. E.; TUCKER, C. J. Multitemporal dimensionality. **IEEE Transactions on Geoscience and Remote Sensing**, v. 23, n. 6, p. 888-895, 1985.

VIEIRA, C. A. O. **Accuracy of remotely sensing classification of agricultural crops**: a comparative study. 2000. 323 p. Tese (Ph.D. em Geografia Física) - University of Nottingham, Nottingham, Inglaterra, 2000.

WADA, R. **Planejamento e gerência de projetos com ênfase no PMI**. 1. ed. São Paulo: Impacta Tecnologia, 2006.

WAN Z. **MODIS land-surface temperature algorithm theoretical basis document**. Santa Barbara: ICESS, University of California, 1999. 77p. Disponível em: <modis.gsfc.nasa.gov/data/atbd/atbd − mod11.pdf> Acesso em: 20 de dez. de 2010.

### **APÊNDICE A**

### **CONFIGURAÇÃO DO AMBIENTE**

### **A.1 Considerações Iniciais**

Neste apêndice será descrito todo o processo de configuração do ambiente de desenvolvimento, configuração da licença utilizada, como também, será realizada uma descrição dos principais processos necessários ao desenvolvimento da aplicação em questão.

Para a elaboração e conclusão deste trabalho fez-se necessária a obtenção da licença ArcGis Engine Runtime 10 para o respectivo desenvolvimento na plataforma ArcObjects sob influência dos componentes Engine. Na seção de apêndice 1 é possível visualizar a documentação oficial emitida a respeito da liberação de licença fornecida pelo fornecedor Esri em apoio ao desenvolvimento da metodologia desenvolvida neste trabalho.

#### **A.2 Instalação do ArcGis Desktop 10**

Após realizar a execução do cd de instalação do ArcGis Desktop 10 enviado pelo fornecedor, tela ilustrada pela Figura A.1, em primeiro instancia, deverá ser realizada a validação de possíveis conflitos existentes, devido a versões anteriores instaladas na máquina.

Para este processo é necessário selecionar a opção "Detect Conflits" existente na tela inicial do instalador, conforme ilustração da Figura A.1. Este processo se faz necessário devido à dependência exclusiva de uma única versão na máquina local para o desenvolvimento da aplicação.

Um fato importante que deve ser levado em consideração é a sequência exata de passos para a preparação do ambiente. Caso algum passo seja executado fora da ordem apresentada neste trabalho, todo o processo de configuração do ambiente pode ser comprometido gerando erros de depuração e execução da aplicação desenvolvida.

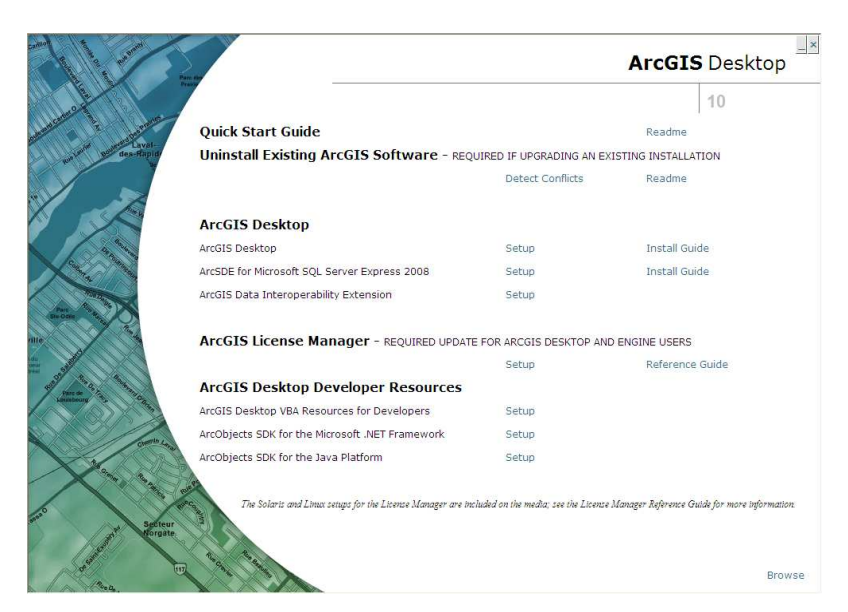

**Figura A.1.** Tela inicial do instalador ArcGis Desktop 10

Caso não exista nenhuma aplicação instalada, uma mensagem de alerta será disparada *"No previus version found. Proceed with ArcGis 10 installation"* e o processo de configuração poderá ser inicializado.

O próximo passo para a configuração é selecionar a opção ArcGis Desktop 10 na tela do instalador. Automaticamente, será inicializado o processo de validação dos requisitos básicos de máquina para a instalação dos componentes.

Após a finalização da validação será necessário seguir as orientações apresentadas na tela do próprio instalador para finalizar a primeira etapa de configuração do ambiente.

Assim, após concluir a instalação uma nova tela será aberta, sendo necessário seguir os passos descritos a seguir:

- Selecionar o opção "ArcEditor Single Use" (Uma das licenças liberada no pacote para o desenvolvimento do trabalho).
- Selecionar a opção "Define License Manager later from the ArcGis Administrator" disponível na aba "License Manager" habilitada após a execução do primeiro item.
- Em seguida clicar em "Ok".
- Após este procedimento será possível visualizar as licenças até o momento configuradas. Entretanto, neste momento do processo da instalação, nenhuma licença foi previamente configurada. Então, clique no botão "ok" para sair.
- Por fim, o processo de configuração do ArcGis Desktop 10 foi concluído com sucesso.

Para a correta configuração do ambiente, é necessário seguir exatamente os passos que apresentados nesta seção. A próxima seção faz referência ao processo de instalação do ArcObjets SDK for the Microsoft .Net Framework essencial para o ambiente de desenvolvimento da aplicação devido a parametrização das bibliotecas e pacotes.

## **A.3 Instalação do ArcObjects SDK for the Microsoft .Net Framework**

Após ter realizada a conclusão do processo de instalação do ArcGis Desktop 10, o próximo passo para a configuração do ambiente é a instalação dos recursos de desenvolvimento.

Para isso, é necessário acessar novamente a tela principal do instalador ilustrado na Figura A.1, e selecionar a opção "ArcObjects SDK for the Microsoft .Net Framework". Em seguida, será necessário seguir os passos descritos a seguir para a conclusão da segunda etapa da preparação do ambiente.

- Selecionar a opção "I accept the license agreement" e clicar no botão "Next".
- Na próxima tela não deve ser alterado nenhum padrão de configuração apenas clicar no botão "Next"
- Em seguida o processo de instalação será iniciado.
- Por fim, basta selecionar a opção "Finish" no instalador.

Após a conclusão da segunda etapa de configuração do ambiente, torna-se necessário iniciar o processo de configuração do gerenciador de licença, chamado "License Manager".

Na próxima seção do apêndice será realizada a abordagem da instalação e configuração do gerenciador de licenças sob a perspectiva da liberação da licença para o início do desenvolvimento.

## **A.4 Instalação do License Manager**

Para a correta configuração do gerenciador de licença (License Manager) é necessário inicialmente carregar o aplicativo de instalação através do mesmo cd utilizado para a instalação do ArcGis Desktop 10. Ao iniciar a leitura do cd será exibida a tela ilustrada pela Figura A.1.

Nesta etapa é necessário selecionar a opção "ArcGis License Manager". Após este procedimento será exibida a tela conforme ilustração da Figura A.2.

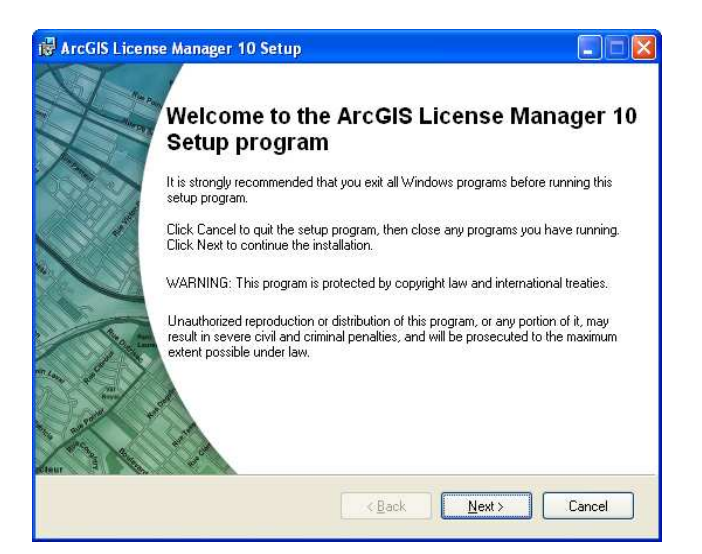

**Figura A.2.** Instalação do License Manager 10

Após este procedimento, será necessário apenas seguir as orientações apresentadas na tela do instalador para a correta instalação da terceira etapa de preparação do ambiente.

Na próxima seção do apêndice será realizada a abordagem sobre a instalação do último processo necessário para o desenvolvimento da metodologia abordada neste trabalho. Este processo é chamado ArcGis Engine RunTime 10.

### **A.5 Instalação do ArcGis Engine RunTime 10**

Nesta seção do apêndice será abordado o processo de instalação do ArcGisEngine Runtime 10. Para a realização deste processo é necessário inicializar a mídia, enviada pelo fornecedor, com a identificação ArcGis Engine Development Kit 10 – Windows.

Ao carregar a mídia de instalação, será apresentada a tela de produtos disponíveis para a instalação, conforme ilustração da Figura A.3. Nesta tela é necessário selecionar o instalador do processo ArcGis Engine Runtime for Windows. Em seguida, será realizada uma validação de requisitos mínimo do sistema. Após o término da validação, automaticamente será aberta uma nova janela para inicialização do processo de instalação.

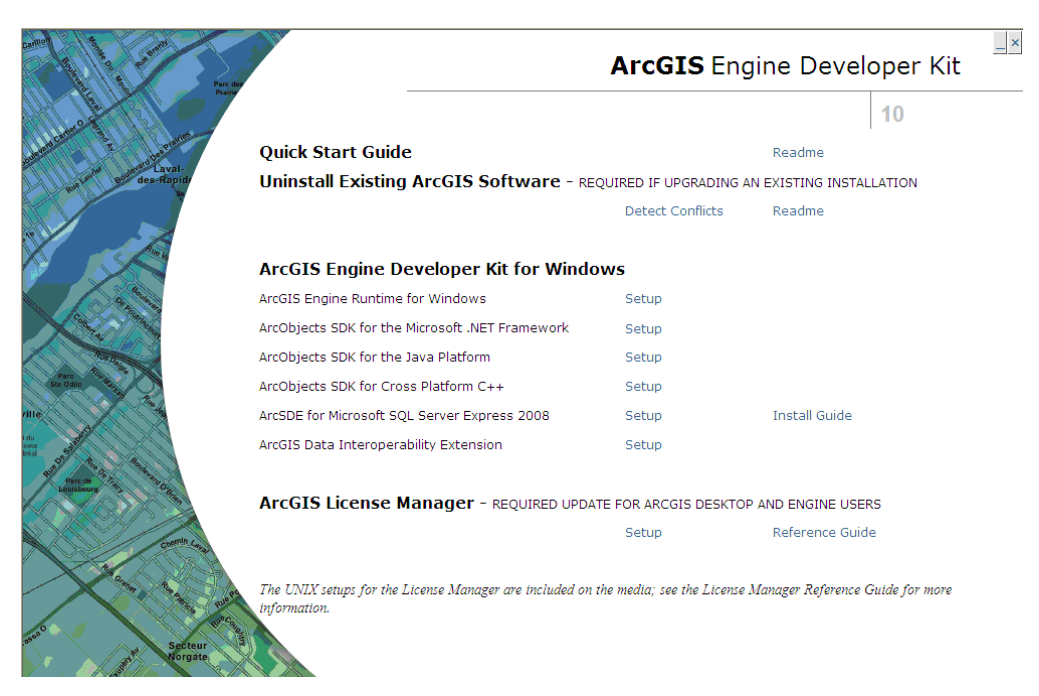

**Figura A.3.** Instalador ArcGis Engine Runtime 10.

Nesta etapa do processo de instalação do ArcGis Engine Runtime 10 será necessário seguir os passos detalhados a seguir:

- Clicar no botão "Next", para dar continuidade no processo de instalação.
- Em seguida, selecionar a opção "I accept the license agreement" e clicar no botão "Next".
- No passo seguinte deve-se selecionar o modo de instalação completo e clicar no botão "Next".
- Assim, uma nova janela será aberta, sendo que nesta etapa não será necessário alterar as configurações padrões exibidas. Apenas será necessário clicar no botão "Next".
- Após este procedimento, será aberta uma janela visando à efetivação do processo de instalação. Nesta tela é necessário apenas clicar no botão "Next".
- Desta maneira, o processo de instalação é iniciado.
- Em seguida, após o término da instalação, será aberta uma nova janela na qual será necessário apenas clicar no botão "Finish" para encerrar o processo de instalação.

Com a concretização do passos descritos anteriormente, o processo de instalação dos módulos necessários para o desenvolvimento da aplicação esta realizado. Entretanto, para iniciar o processo de desenvolvimento, é necessário ativar as licenças disponibilizadas pelo fornecedor e configurá-las no sistema previamente instalado.

Na próxima seção será realizada uma abordagem sobre o processo de ativação da licença.

## **A.6 Ativação da Licença enviada pelo Fornecedor**

Nesta seção do apêndice será realizada uma abordagem sobre as etapas necessárias para o registro e download da licença liberada pelo fornecedor.

Primeiramente é necessário acessar o site do fornecedor através do link "*http://service.esri.com*". Em seguida, clicar no botão "Create New Account" na caixa de login, conforme ilustração da Figura A.4.

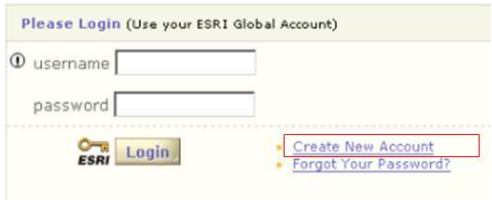

**Figura A.4.** Criação de registro Esri.

Em seguida, será necessário preencher todos os campos obrigatórios e clicar na opção "Create my Esri Global Account". Após a efetivação do cadastrado, um informativo será enviado ao e-mail cadastrado de forma a possibilitar a ativação da conta.

Para a concretização da ativação da senha e realização do download da licença será necessário acessar o endereço eletrônico "*http://service.esri.com/validate*", em seguida, realizar o acesso com as credenciais cadastradas. Feito isso, será necessário fornecer o token existente na documentação enviada pelo fornecedor (ilustração do documento na seção apêndice 1). Então, após o preenchimento, será necessário clicar na opção "Link my Account", conforme ilustração da Figura A.5.

### **Activate Your Permissions**

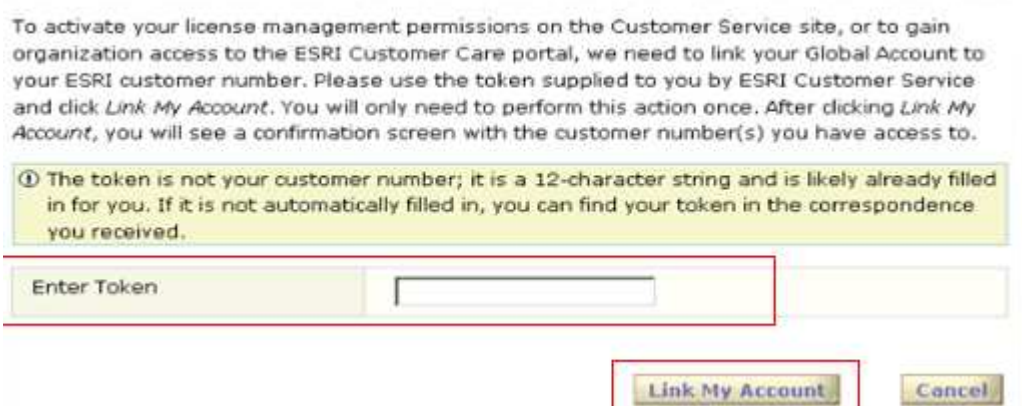

**Figura A.5.** Ativar permissão da licença.

Contudo, após a realização de todo o procedimento detalhado, o usuário final receberá um e-mail com a confirmação da ativação do token liberado. Assim, o usuário cadastrado deve acessar o endereço eletrônico "*http://customers.esri.com*" e fazer o download dos arquivos para que posteriormente seja realizada a configuração e liberação do ambiente de desenvolvimento.

Na próxima seção deste apêndice será realizada uma abordagem sobre os procedimentos necessários para a configuração da licença no ambiente de desenvolvimento.

## **A.7 Configurações das Licenças através do License Manager**

Nesta seção, conforme descrito anteriormente será realizado uma abordagem a respeito do processo de configuração da licença disponibilizada para o desenvolvimento da metodologia descrita neste trabalho. Sem a prévia configuração da licença, não é possível visualizar e utilizar os pacotes necessários para o desenvolvimento.

Primeiramente, é necessário acessar o ArcGis Administrador através da opção: Menu Iniciar->Programas->ArcGis->ArcGis Administrador. Ao selecionar esta opção, será aberta uma nova janela, conforme ilustração da Figura A.6.

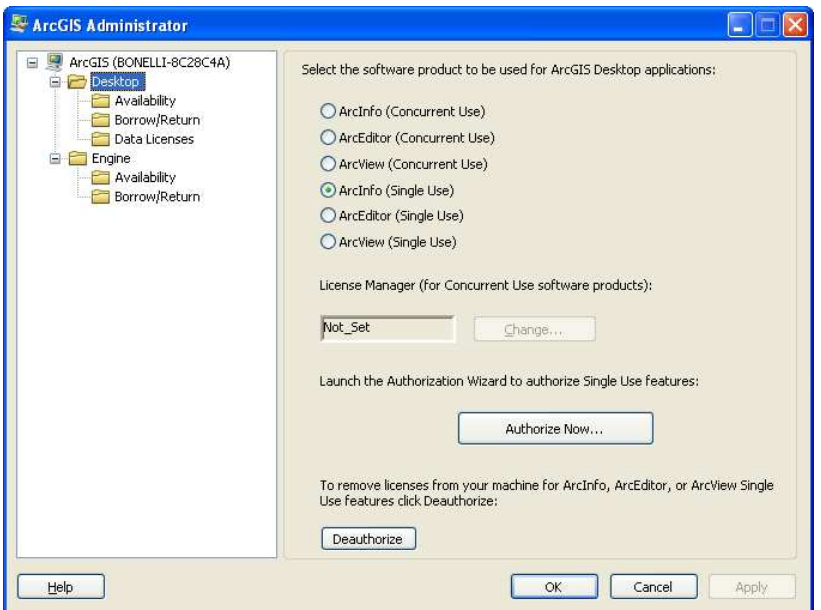

**Figura A.6.** Administrador ArcGIS.

Nesta tela, é necessário selecionar a aba Engine no menu raiz. Assim, as opções deste item serão disponibilizadas. Em seguida, será necessário selecionar a opção ArcGis Engine Runtime(Single Use), conforme ilustração da Figura A.7.

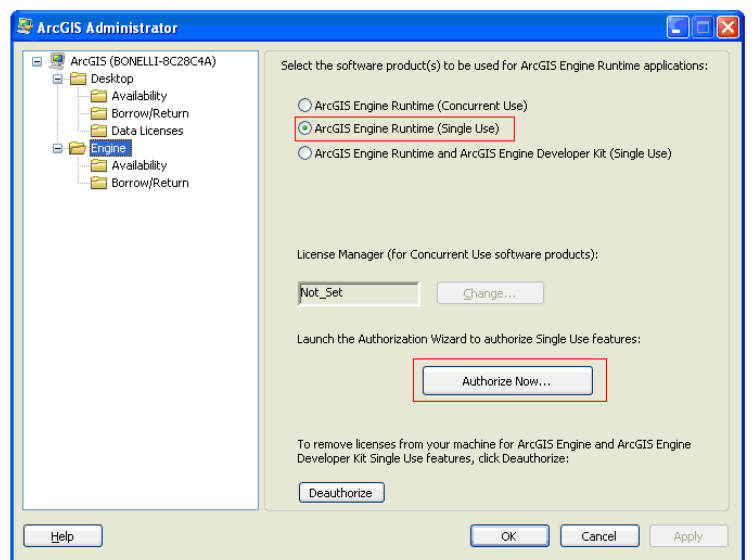

**Figura A.7.** Ativação da licença ArcGis Engine Runtime 10.

Após este procedimento, é necessário clicar no botão "Authorize Now" disponível no centro da janela. Desta forma, uma nova janela será aberta. Nesta janela é necessário selecionar a opção "*I have installed my software and need authorize it*" e clicar no botão "*Next*".

Em seguida, devem-se seguir os passos detalhados abaixo para a correta configuração do arquivo de licença.

- *Item 1:* Selecionar a opção "Authorize with Esri now using the internet" e clicar no botão "Next".
- *Item 2:* Preencher os campos obrigatórios e clicar no botão "Next"
- *Item 3:* Preencher os campos com as informações sobre a área de aplicabilidade do projeto em desenvolvimento e clicar no botão "Next".
- *Item 4:* Inserir a identificação do arquivo de licença ArcGis Engine Runtime no campo disponível e clicar no botão "Next". Esta identificação pode ser localizada na documentação enviada pelo fornecedor, referenciada no apêndice 1 ou através do nome do arquivo no qual foi realizado o download (seção Instalação do ArcGis Engine RunTime 10).

Após todo o procedimento realizado, a licença foi corretamente instalada. Para realizar a confirmação da correta instalação, basta clicar na aba "available" (Opção Engine) e verificar as possíveis ativações. A Figura A.8 ilustra as extensões liberadas através de todo o procedimento realizado anteriormente.

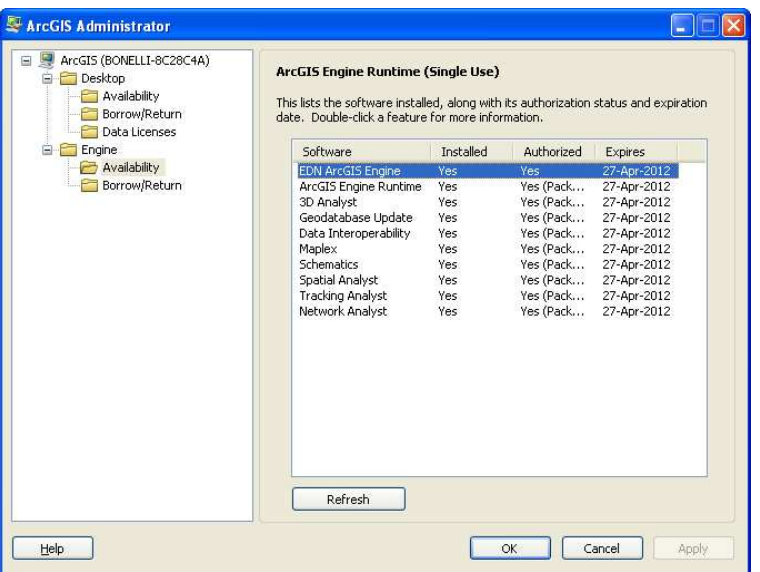

Desta maneira, o processo de desenvolvimento já pode ser inicializado.

**Figura A.8.** Extensões ativas para o ArcGis Engine Runtime 10.

# **A.8 Análise dos erros identificados no processo de desenvolvimento da aplicação e processamento das metodologias**

Nesta seção do apêndice serão apresentados os erros encontrados no processo de desenvolvimento da aplicação sobre a abordagem do processamento das metodologias.

O intuito de realizar a análise dos erros encontrados neste trabalho é ressaltar a importância do processo de teste no processo de desenvolvimento de qualquer aplicação. Neste trabalho, este processo foi definido como sendo o item 12 da sequência lógica de atividades ilustrada na Figura 4.2. Entretanto, vale ressaltar que o processo de teste no início do trabalho tendeu a zero, mas com o término dos desenvolvimentos e aumento da necessidade de validação das metodologias desenvolvidas o processo de teste sofreu um aumento gradativo até a conclusão deste trabalho.

A princípio a maior dificuldade encontrada neste trabalho se resume a duas abordagens, a primeira diretamente relacionada ao término de vigência da licença utilizada no

desenvolvimento deste trabalho que exigiu uma árdua negociação com o fornecedor do produto de forma a sustentar a concretização do mesmo. Em segundo plano, o tempo de espera da aplicação em relação ao processamento em banco de dados.

No início do desenvolvimento, não foi levado em consideração o tempo de espera para o processamento de todos os dados, isso porque, a princípio não era possível estimar o tempo necessário para a concretização do processamento frente às metodologias propostas. Assim, durante a primeira bateria de testes da aplicação, o primeiro erro foi obtido e de certa forma complicou o andamento do trabalho nesta fase de atuação.

A mensagem de erro obtida, *"A timeout has occured. If you were establishing a connection, increase Timeout value in ConnectionString. If you were executing a command, increase the CommandTimeout value in ConnectionString or in your NpgsqlCommand object"*, faz referência ao tempo máximo permitido de conexão direta estabelecida entre a aplicação e o banco de dados. No momento em que foi disparada a exceção pela aplicação havia sido processado 7989.3 registros da metodologia baseada em transações, ou seja, 1 hora e 20 minutos de processamento.

Com isso, iniciou-se um processo de correções visando solucionar a exceção apresentada, dentre diversas soluções testadas, a solução que de fato eliminou a ocorrência do "Timeout" da aplicação foi a inserção de duas simples linhas de comandos, uma na string de conexão com o banco de dados e outra nos processos de consultas realizada no banco de dados via aplicação. Essas linhas de comando são simplesmente resumidas por duas alterações antes não existentes em código:

connectionString =

"Server=localhost;Port=5432;UserId=postgres;Password=domino;Database=Projeto\_IA**; MaxPoolSize=1024; Timeout=1024** ";

**command\_soja.CommandTimeout = 120 \* 60;** 

## **APÊNDICE B**

### **B.1 Rotina AddData()**

```
private void AddData() 
{ 
//Objeto criado e instanciado para acessar o geodatabase 
IWorkspaceFactory wsFactory; 
wsFactory = new FileGDBWorkspaceFactoryClass(); 
IWorkspace workspace; 
workspace =wsFactory.OpenFromFile("D:/Dados Mestrado/Projeto Mestrado.gdb", 0);
IFeatureWorkspace fWs; 
fWs = workspace as IFeatureWorkspace; 
//Definição e Criação das FeatureClass (objeto usado para trabalhar com os 
Shapefiles) 
IFeatureClass fcAmaz_UF; 
fcAmaz UF = fWs.OpenFeatureClass("AMAZ LEG LIMITE UF");
IFeatureClass fcpoligonos_Buffer; 
fcpoligonos_Buffer = fWs.OpenFeatureClass("poligonos_Buffer"); 
IFeatureClass fcAmaz_Municipio; 
fcAmaz_Municipio = fWs.OpenFeatureClass("AMAZ_LEG_MUNICIPIO_2006_IBGE"); 
IFeatureClass fcpoligonos25a50; 
fcpoligonos25a50 = fWs.OpenFeatureClass("pol25a50_Project"); 
IFeatureClass fcpoligonos_Merge; 
fcpoligonos_Merge = fWs.OpenFeatureClass("poligonos_Merge"); 
IFeatureClass fcpoligonos_Maior50; 
fcpoligonos_Maior50 = fWs.OpenFeatureClass("polmaior50_Project"); 
IFeatureClass fcPontos referenciados;
fcPontos_referenciados = fWs.OpenFeatureClass("Pontos_referenciados"); 
IFeatureLayer Pontos_referenciados_Layer; 
Pontos referenciados Layer = new FeatureLayer();
IFeatureLayer Poligonos_Maior50_Layer; 
Poligonos_Maior50_Layer = new FeatureLayer(); 
IFeatureLayer Poligonos_Merge_Layer; 
Poligonos Merge Layer = new FeatureLayer();
IFeatureLayer Poligonos25a50_Layer; 
Poligonos25a50 Layer = new FeatureLayer();
IFeatureLayer PoligonosBuffer_Layer; 
PoligonosBuffer Layer = new FeatureLayer();
IFeatureLayer Amaz_UF_Layer; 
Amaz UF Layer = new FeatureLayer();
IFeatureLayer Amaz_Municipio_Layer; 
Amaz_Municipio_Layer = new FeatureLayer();
```

```
//Referenciar FeatureClass ao FeatureLayer
```

```
Poligonos25a50 Layer.FeatureClass = fcpoligonos25a50;
Amaz UF Layer.FeatureClass = fcAmaz UF;
Amaz_Municipio_Layer.FeatureClass = fcAmaz_Municipio; 
PoligonosBuffer_Layer.FeatureClass = fcpoligonos_Buffer; 
Poligonos Merge Layer.FeatureClass = fcpoligonos Merge;
Poligonos Maior50 Layer.FeatureClass = fcpoligonos Maior50;
Pontos referenciados Layer.FeatureClass = fcPontos referenciados;
```
#### //Nomear Layer

```
Poligonos25a50 Layer.Name = "Poligonos 25 a 50";
Amaz UF Layer.Name = "Amazonia Legal Limite UF";
Amaz Municipio Layer.Name = "Amazonia Legal Municipio 2006 IBGE";
PoligonosBuffer_Layer.Name = "Polígonos_Margem_Erro"; 
Poligonos Merge Layer.Name = "Polígonos Agrupados";
Poligonos_Maior50_Layer.Name = "Poligonos_Maior_50"; 
Pontos_referenciados_Layer.Name = "Pontos_Desmatamento"; 
Amaz Municipio Layer.Visible = true;
```
#### //Adicionar Layer no MapControl

```
axMapControl1.AddLayer(Amaz_UF_Layer); 
axMapControl1.AddLayer(Amaz_Municipio_Layer); 
axMapControl1.AddLayer(PoligonosBuffer_Layer); 
axMapControl1.AddLayer(Poligonos_Merge_Layer); 
axMapControl1.AddLayer(Poligonos25a50_Layer); 
axMapControl1.AddLayer(Poligonos Maior50 Layer);
axMapControl1.AddLayer(Pontos referenciados Layer);
 }
```
### **B.2 Classe de Conexão**

```
//Referência das bibliotecas necessárias para a execução 
using System.Data; 
using System.Data.Odbc; 
using Npgsql; 
namespace InsertData 
{ 
   public class Br_Conexao
   { 
     //Definição de váriaveis locais 
     private static String connectionString; 
     private static NpgsqlConnection connection; 
     private static NpgsqlCommand command; 
   //Função responsável por abrir a conexão com o banco de dados 
   public static NpgsqlConnection open() 
\{ connectionString = "Server=localhost;Port=5432;User 
Id=postgres;Password=domino;Database=Projeto_IA ;MaxPoolSize=1024; Timeout=1024 
"; 
    connection = new NpgsqlConnection(connectionString); 
    connection.Open(); 
    return connection;
```

```
 //Função responsável por executar os comandos SQL
   public static void executeQuery(String query) 
   { 
   command = new NpgsqlCommand();
    command.Connection = connection; 
    command.CommandText = query; 
    command.CommandType = CommandType.Text; 
    command.ExecuteNonQuery(); 
   } 
//Função responsável por fechar a conexão com o Banco de Dados. 
   public static void close() 
   { 
  if (connection. Equals(null) == false) { 
     if (connection.State == ConnectionState.Open) 
       { 
         connection.Close(); 
       } 
     } 
  } 
 } 
}
```
}

### **B.3 Rotina desenvolvida para validação de acesso ao sistema**

```
private static string Valida_usuario; 
public static int Valida_Acesso(String user, String password) 
{ 
//Define variável para o perfil. 
Int Valida perfil = 0;
InsertData.Br_Conexao conexao = new Br_Conexao(); 
InsertData.Br_Conexao.open(); 
//Associa consulta a variável. 
Valida_usuario = "select count(*) as exist, status_acesso as Perfil from 
tb usuarios where user = '" + user + "' and senha = '" + password + "'; "
//Cria uma variável do tipo Conexão. 
NpgsqlConnection nc; 
//Abre conexão referenciando a Classe de Conexão citada anteriormente. 
nc = InsertData.Br_Conexao.open(); 
//Cria variável de comando para execução da string de consulta definida
NpgsqlCommand command user = new NpgsqlCommand(Valida usuario, nc);
//Define variável de interpretação(leitura) dos dados
NpgsqlDataReader dr_user = 
command soja.ExecuteReader(CommandBehavior.CloseConnection);
command soja.CommandTimeout = 120 * 60;
```

```
//Realiza Leitura dos resultados da consulta
while (dr_user.Read()) 
{ 
   //Valida se usuário esta cadastrado
   If (dr_user[exist] <>0) 
   { 
     //Se sim, verifica o perfil para liberar acesso
     If (dr_user[Perfil] <>0) 
         { 
        //Se Perfil for igual a 1, Libera acesso administrador 
         Valida_perfil = 1; 
         }
     Else 
       { 
          //Se Perfil for igual a 0, Libera acesso usuário de análise 
        Valida perfil = 0;
       } 
  Else 
   { 
   //Usuário não cadastrado 
        Valida perfil = -1;
   } 
  } 
Return Valida_perfil; 
}
```
### **B.4 Rotina para manipulação de arquivo \*.txt**

```
//Função para ler o arquivo *.txt
private void btnAbrir Click(object sender, EventArgs e)
         { 
          lblMensagem.Visible = false; 
          //Caixa de busca através do diretório 
          OpenFileDialog AbrirComo = new OpenFileDialog(); 
        //Definição de variáveis
           DialogResult Caminho; 
           StreamReader fluxotexto; 
           string arquivo; 
           int registro = 0; 
             //título da Janela aberta
             AbrirComo.Title = "Abrir Como"; 
             AbrirComo.FileName = "Nome Arquivo";
```

```
 //Filtrar arqivo de extensão *.txt
             AbrirComo.Filter = "Arquivos Textos (*.txt)|*.txt"; 
            //referencia o caminho do arquivo para leitura 
            Caminho = AbrirComo.ShowDialog(); 
             //referencia arquivo para leitura 
             arquivo = AbrirComo.FileName; 
             //Valida a existência do arquivo
            if (arquiv == "") { 
             //Caso negativo, exibi mensagem
            MessageBox.Show("Arquivo Invalido", "Salvar Como",
MessageBoxButtons.OK); 
             } 
             else
\{ //Caso positivo, Lê o arquivo referenciado pela variável arquivo
                fluxotexto = new StreamReader(arquivo);
             //Define variavel para ler cada linha de código
                 string linhatexto = fluxotexto.ReadLine(); 
                while (linhatexto != null)
                 { 
                     linhatexto = fluxotexto.ReadLine(); 
                     //A cada linha lida, registra em um contato
                     registro = registro + 1;
 } 
                 TxtArquivo.Text = AbrirComo.FileName; 
                 fluxotexto.Close(); 
                 //Apresenta a quantidade de registros lidos no arquivo
                 TxtRegistro.Text = registro.ToString(); 
 } 
         } 
//Função para gravar o arquivo *.txt em banco de dados
private void btnGravar_Click_1(object sender, EventArgs e)
{ 
//Verifica a existência do arquivo
if (File.Exists(TxtArquivo.Text)) 
   { 
    using (StreamReader fluxotexto = new StreamReader(TxtArquivo.Text)) 
//Enquanto houver registro para leitura
    while (true) 
     { 
    //realiza leitura do registro
    string linhatexto = fluxotexto.ReadLine();
```

```
//Validação para a última linha do registro.
    if (linhatexto == null) 
    { 
   break; 
    } 
//Realiza a quebra de cada registro caso encontre ","
 string[] quebra = linhatexto.Split(new Char[] \{\quad\}; \});
  //chama a função cadastra passando como parametros os splits
  InsertData.Acesso.Cadastra(quebra[0], quebra[1], quebra[2], quebra[3],...... 
quebra[438]); 
 lblMensagem.Visible = true; 
  //Mensagem de Arquivo lido com sucesso 
 lblMensagem.Text = "Arquivo gravado com sucesso!"; 
  //Limpa Campos
 TxtArquivo.Clear(); 
 TxtRegistro.Clear(); 
   } 
   } 
else
     { 
//Caso o arquivo não exista exibe mensagem de erro
     MessageBox.Show("Arquivo não existe"); 
     } 
}
```
# **ANEXO A**

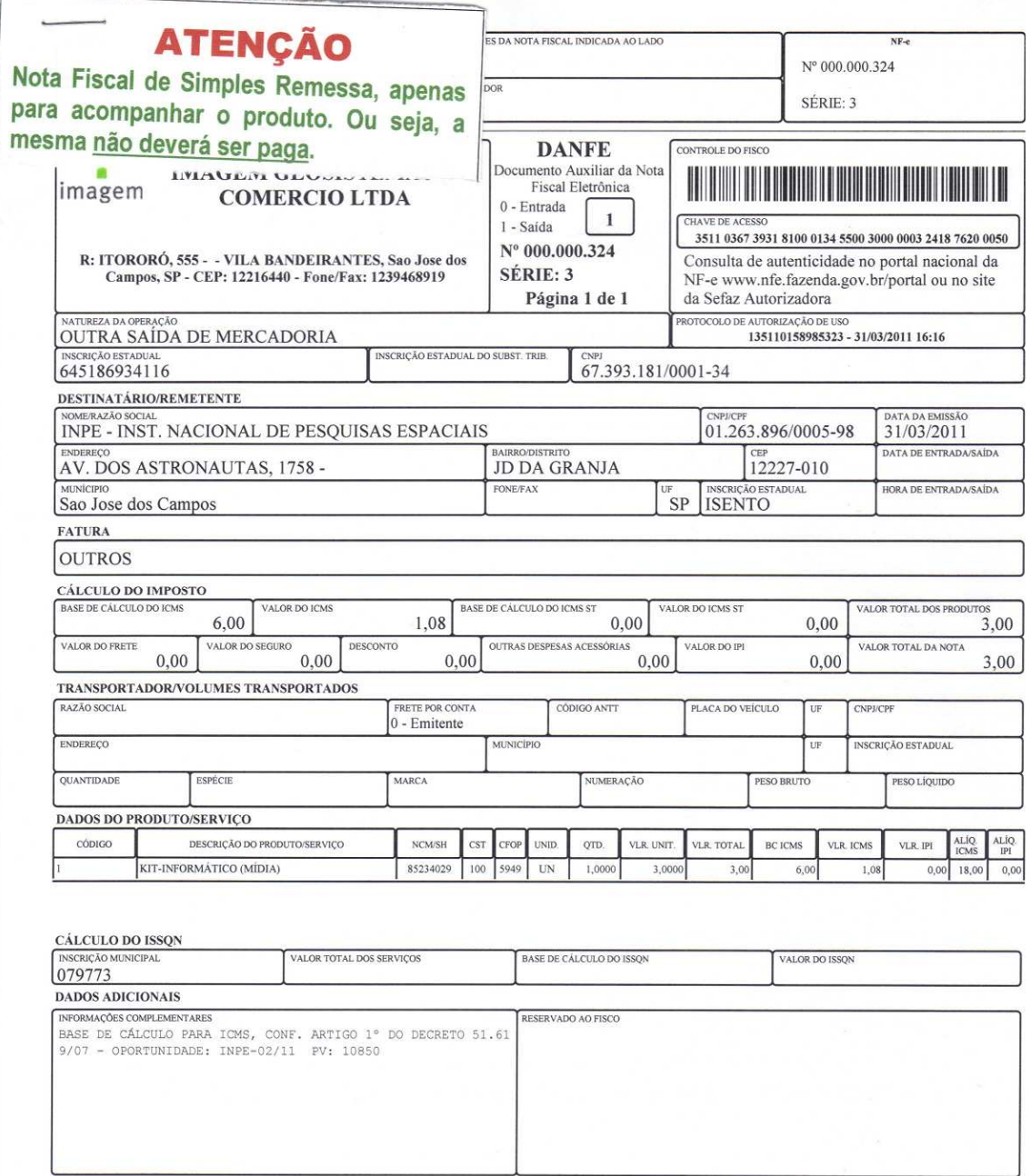

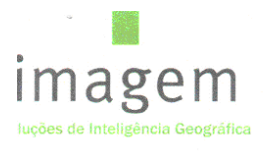

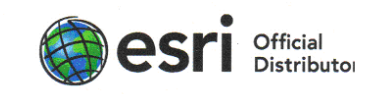

#### ENT-ES-0010/11

São José dos Campos, 31 de Março de 2011.

À

Instituto Nacional de Pesquisas Espaciais - INPE

Prezado Sr. Eduardo Lessa Bonelli

É com muita satisfação que a empresa Imagem - Distribuidora oficial da Esri no Brasil realiza a entrega do(s) Produto(s) listado(s) abaixo, conforme proposta Comercial: Inpe-02/11.

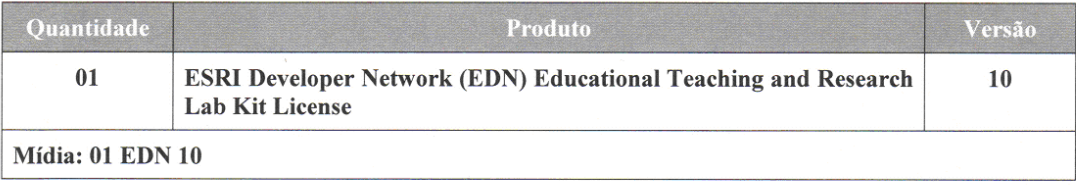

O seu Programa de Atualização tem validade de 12 meses a partir da data de aquisição do software. Este programa lhe assegura o direito às Atualizações do Software conforme lançamentos da Esri. Programe sua renovação, não deixe de atualizar sempre o seu produto.

A Esri incorporou na versão ArcGis 10 uma nova tecnologia para licenciamento e também novos procedimentos que trarão benefícios aos usuários.

Abaixo seguem informações para a realização do download do produto ArcGIS 10.

Os documentos necessários estão disponíveis para download no site do Suporte Imagem onde poderão encontrar:

· Manual de Perguntas e Respostas sobre a versão 10;

Manual de perguntas e respostas

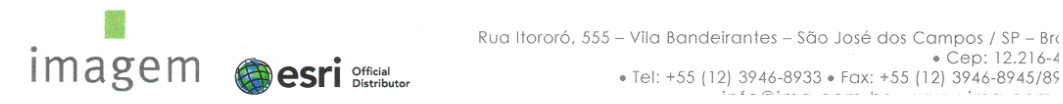

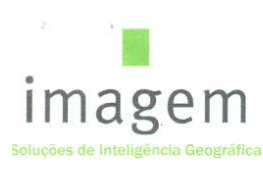

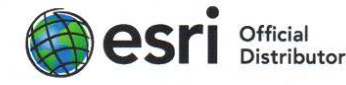

· Passo-a-Passo para efetuar o download do produto;

Etapas para realizar o download do software ArcGIS 10

#### Observações:

- · Não efetuar nenhuma alteração no sistema (Formatar, alterar nome da máquina, IP, etc.) sem antes desautorizar o software.
- $\bullet$ Atentar para a quantidade permitida de licenciamento (o limite de autorização/desautorização é de até 04 vezes ao ano). Caso apresente algum erro devido o excesso de tentativas/registros, favor encaminhar o erro e os seus códigos de autorização para atendimento@img.com.br.
- $\bullet$ Não utilizar caracteres especiais como acentuação;
- Após o processo de autorização na internet, é necessário inicializar o servidor de licenças (licença  $\bullet$ Concurrent) e no desktop administrador informar o produto e o servidor de licenças, caso contrário o usuário não conseguirá utilizar o software.

Token (para criar o seu login e sua senha no site da Esri para efetuar o download) GJPZHXXRNKBM e código (s) para autorização do licenciamento do produto.

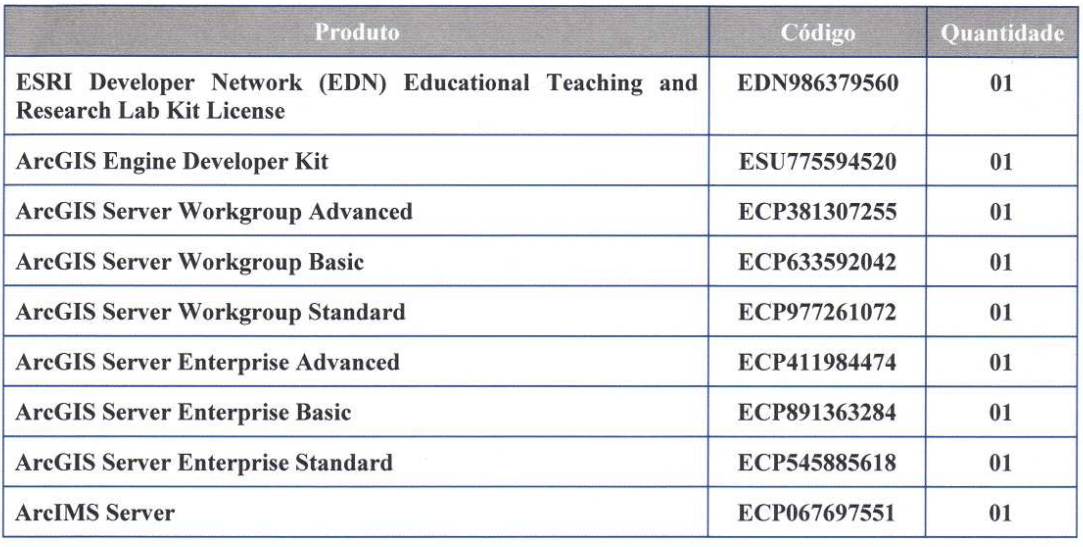

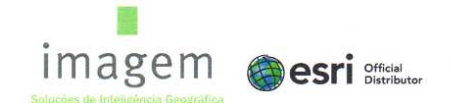

Rua Itororó, 555 - Vila Bandeirantes - São José dos Campos / SP - Brasil e Cep: 12.216-440<br>• Tel: +55 (12) 3946-8933 • Fax: +55 (12) 3946-8945/8919<br>• info@img.com.br • www.img.com.br

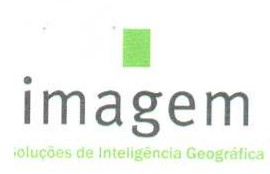

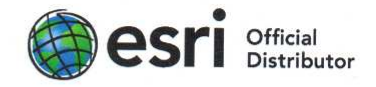

O Departamento de Suporte e Logística da Imagem está à sua disposição para eventuais dúvidas ou problemas durante todo o processo, através do e-mail **atendimento@img.com.br** e/ou do telefone 12 3946-8908.

Atenciosamente,

Marcos David Departamento de Logística logistica@img.com.br

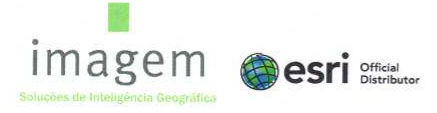

Rua Itororó, 555 – Vila Bandeirantes – São José dos Campos / SP – Brasil<br>Cep: 12.216-440<br>Tel: +55 (12) 3946-8933 • Fax: +55 (12) 3946-8945/8919 • info@img.com.br • www.img.com.br